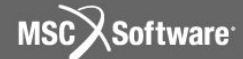

**Семинар NAS101** | 2006 | **MSC.Software Corporation** Постоянное представительство в СНГ Москва

## Метод конечных элементов

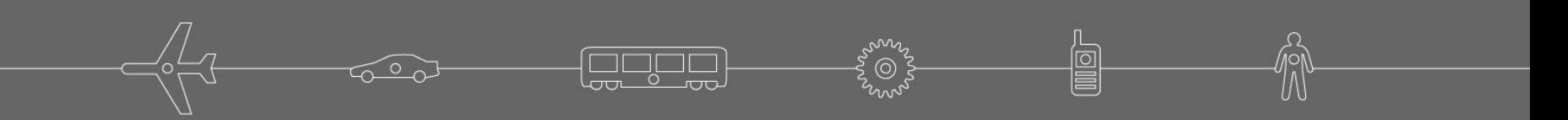

 **Стр.**

## **Метод конечных элементов**

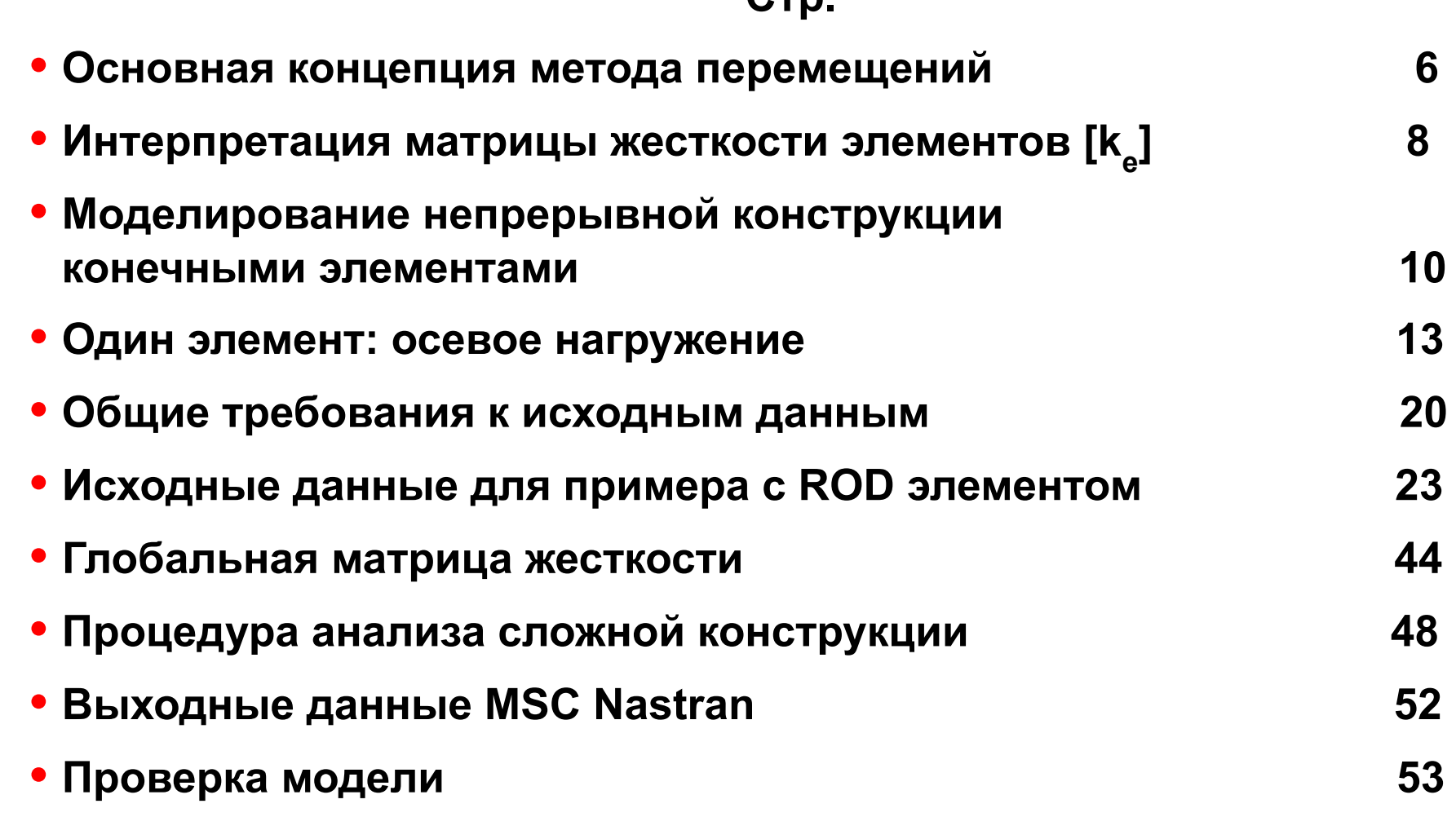

 $\overline{C}$ 

**F<sup>onne</sup>r** 

儈

**2**

命

## **Введение в теорию конечных элементов (продолжение)**

## **Стр.**

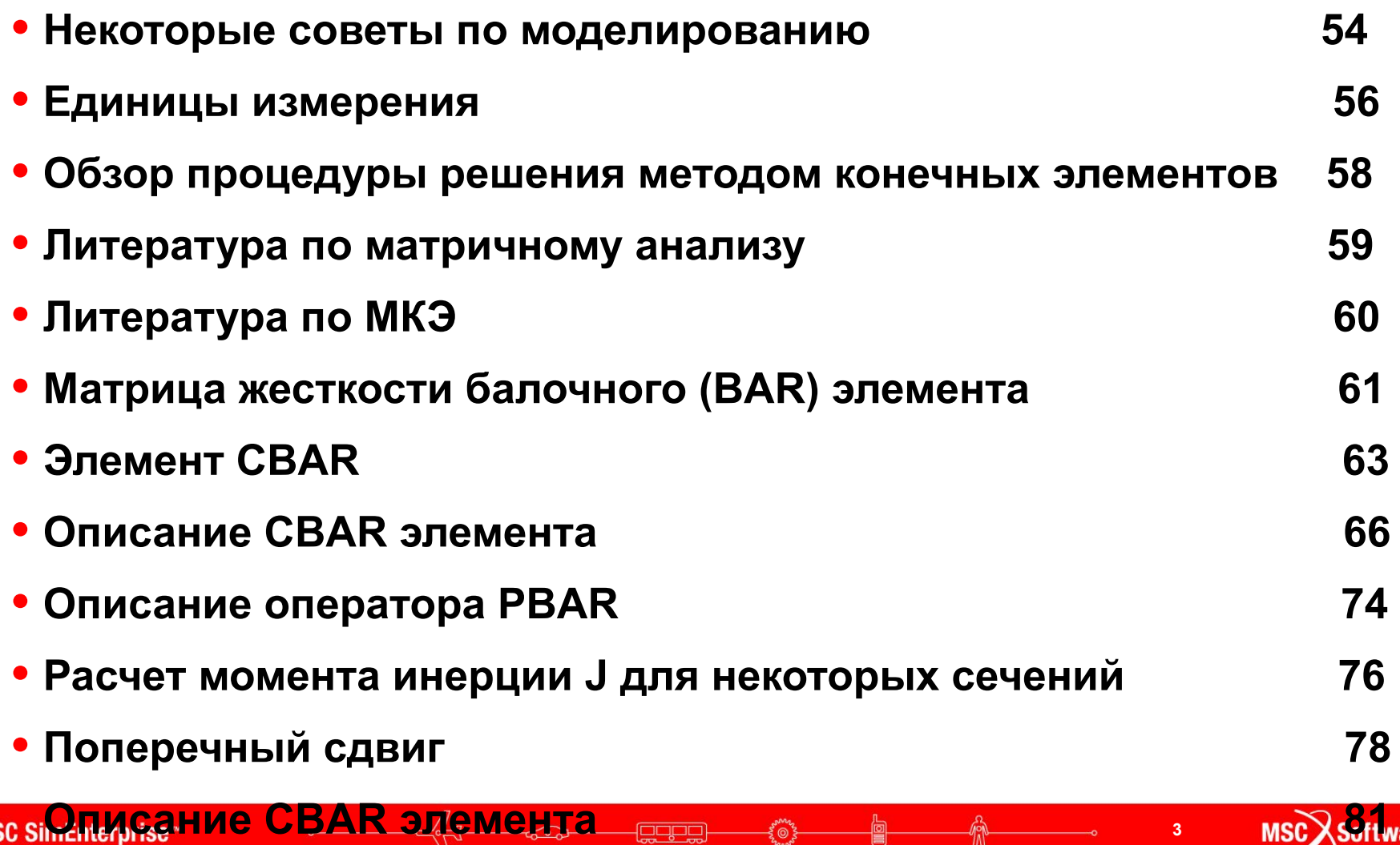

## **Введение в теорию конечных элементов (продолжение)**

### **Стр.**

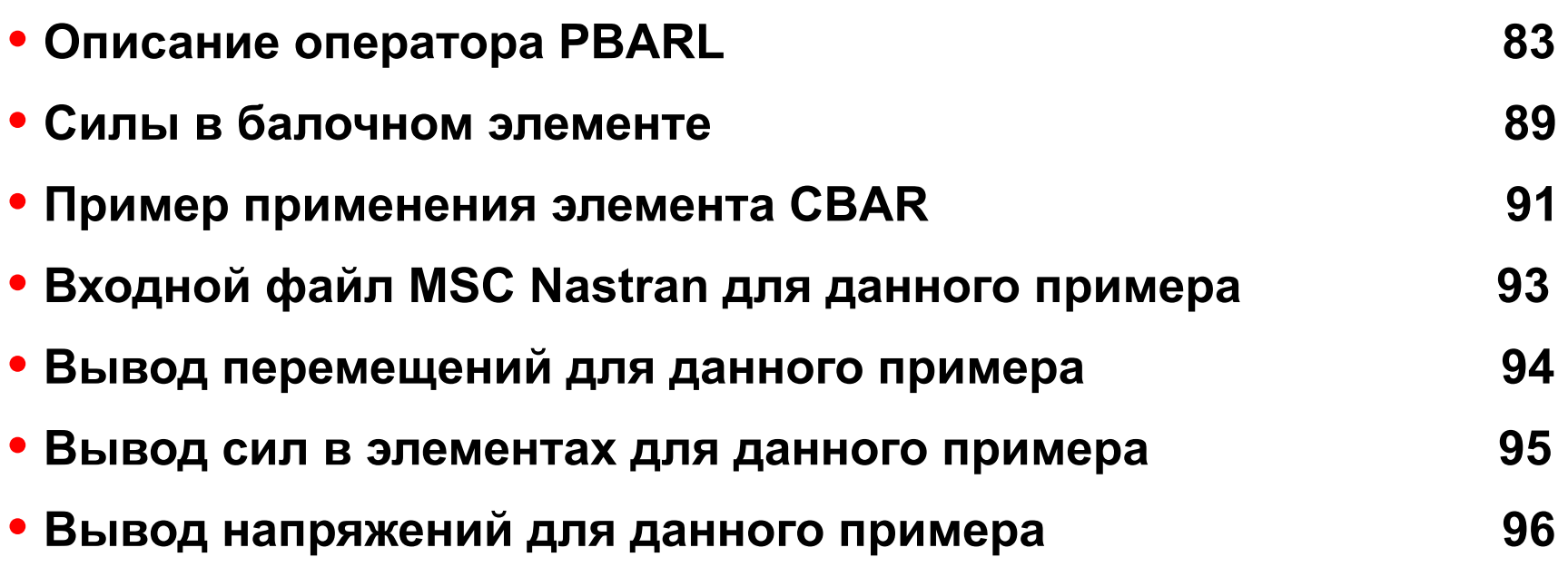

**eque** 

ໂ⊚້

## **Основная концепция метода перемещений**

- **• Большинство конечноэлементных систем основываются на методе перемещений**
- **• Каждый элемент модели может быть представлен в виде матрицы жесткости, которая в большинстве случаев называется матрицей жесткости элемента**
- **• Матрица жесткости элемента зависит от типа элемента и от его характеристик, которые необходимо смоделировать**
- **• Для одного элемента можно записать уравнение:**

$$
\{P\} = [k]_e \{u\}
$$
 (2-1)

## **Основная концепция метода перемещений (продолжение)**

- где **{ P }** известные силы, прикладываемые к модели
- **[ k ]<sub>e\_</sub>** матрица жесткости **[ k<sub>ij</sub> ]** , где каждое значение **[ kij ]** есть сила реакции, действующая по координате *i* при единичном перемещении по координате *j* при условии, что все остальные перемещения равны 0; **{ u }** - перемещения полученные решением уравнения (2-1)
- **• Для решения уравнения (2-1) и нахождения {u} должны быть приложены соответствующие граничные условия**
- **• Граничные условия накладываются для устранения перемещений конструкции как твердого тела**

# **Интерпретация матрицы жесткости элемента [k]**

- **• [k]e описывает как сила передается через элемент**
- **• Для упругих задач, закон Максвелла требует, чтобы матрица жесткости была симметричной**
- **• Математически это означает, что матрица [k]e должна быть квадратной и удовлетворять следующему отношению:**

$$
\mathbf{k}_{ij} = \mathbf{k}_{ji}
$$

# **Интерпретация матрицы жесткости ЭЛЕМЕНТА [k]<sub>е</sub> (продолжение)**

- **• Это естественно, поскольку для перемещения конца пружины 1 на заданное расстояние при закрепленном конце 2 требуется приложить такую же нагрузку, что и для перемещения конца 2 на то же расстояние при закрепленном конце 1.**
- **• Значение одного элемента матрицы жесткости kij называется**  коэффициентом жесткости. k<sub>ij</sub> имеет размерность нагрузка/перемещение. Разме́рность k<sub>ij</sub> для пружины – **нагрузка/длина (т.е., фунт/дюйм, Н/м)**

# **Моделирование непрерывной конструкции конечными элементами**

- **• Анализ сложных инженерных задач может быть затруднен (или даже невозможен) без некоторых упрощающих допущений**
- **• Для конечноэлементного анализа, сложная конструкция подразделяется на некоторое число отдельных (конечных) элементов, которые, в совокупности, аппроксимируют поведение всей конструкции**
- **• Непрерывная конструкция представляется, как набор точек (узлов), соединяемых элементами**

## **Моделирование непрерывной конструкции конечными элементами (продолжение)**

- **• Каждая узловая точка имеет шесть независимых степеней свободы (DOFs). Степени свободы определяются как независимые компоненты перемещений или поворотов узловой точки.**
- **• Непрерывная конструкция теоретически имеет бесконечное количество степеней свободы**
- **• Идея метода конечных элементов состоит в том, чтобы аппроксимировать поведение конструкции путем сведения бесконечного числа степеней свободы к конечному числу**
- **• Рисунок 2-1 показывает, что перемещение узловой точки определяется с использованием 6-ти степеней свободы**

**Семинар NAS101** | 2006 | Раздел 2 | MSC.Software Corporation

## **Моделирование непрерывной конструкции конечными элементами (продолжение)**

**• "Перемещение" (displacement) - основной термин означающий компонент перемещения или угла поворота.**

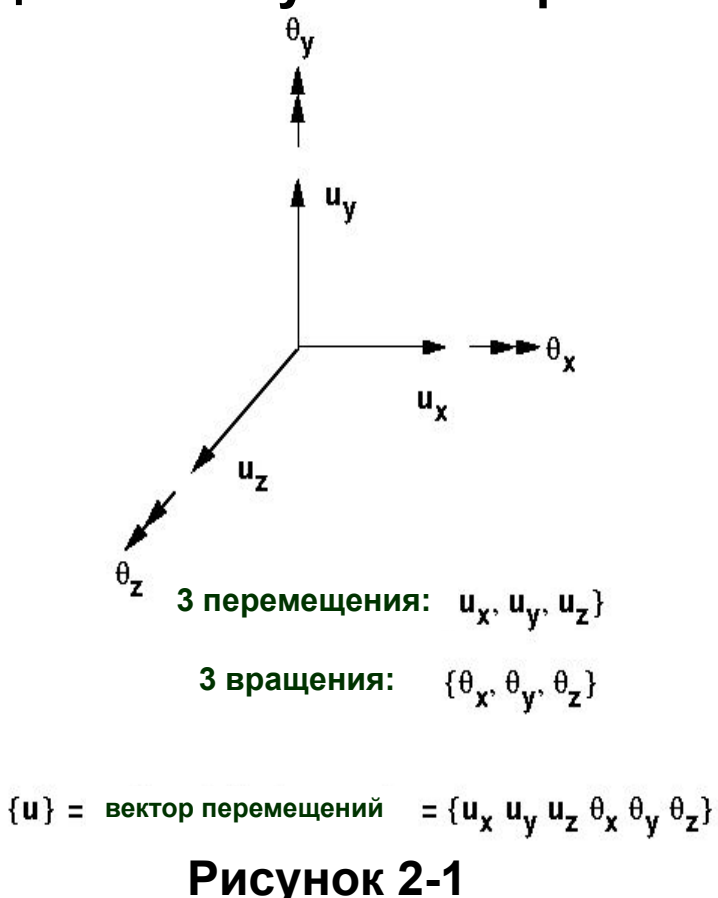

## **Один элемент: осевое нагружение**

**• Рассмотрим упругий стержень (ROD) сечением A и длиной L под действием только осевой нагрузки.**

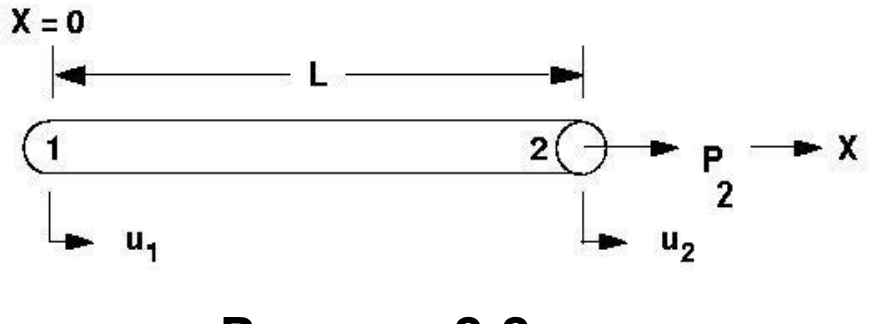

**Рисунок 2-2**

**• Заметим, что в MSC Nastran элемент ROD может также воспринимать кручениe, которое в данном примере не рассматривается.**

## **Один элемент: осевое нагружение (продолжение)**

**• Для этого ROD элемента, выражение (2-1) может быть представлено как:**

$$
\{ P \} = [ k ]_e \{ u \}
$$
 (2-2)

или

$$
\begin{Bmatrix} P_1 \\ P_2 \end{Bmatrix} = \begin{Bmatrix} AE \\ L \end{Bmatrix} \begin{Bmatrix} 1 & -1 \\ -1 & 1 \end{Bmatrix} \begin{Bmatrix} U_1 \\ U_2 \end{Bmatrix}
$$
 (2-3)

где 
$$
[k]_e = [k_{ij}]
$$
 - известная матрица жесткости ROD элемента, размером 2<sup>×</sup>2

\n{P} - вектор известной приложенной силы

\n{u} - вектор неизвестных перемещений, определяемый из уравнения (2-2)

**leape** 

## **Один элемент: осевое нагружение (продолжение)**

- **A** площадь сечения ROD элемента
- **E** модуль Юнга
- **L** длина ROD элемента
- **• Неизвестные перемещения, {u}, в уравнении (2-2) (или (2-3)) могут быть найдены следующим образом:**

$$
\{ u \} = [ k ]_{e}^{-1} \{ P \}
$$
 (2-4)

**• На самом деле, для большей эффективности, MSC Nastran использует декомпозицию и прямой-обратный ход (DCMP/FBS) для решения уравнения 2-2 (2-3) вместо обращения матрицы, как это показано в уравнении (2-4).** 

## **Один элемент: осевое нагружение (продолжение)**

- **• Для простоты объяснения в этом семинаре мы будем ссылаться на уравнение (2-4).**
- **• Мы пока не можем решить данную задачу с ROD элементом,**  которая показана на рисунке 2-2, так как матрица [k]<sub>e</sub><sup>-1</sup> сингулярна.
- **• Физический смысл сингулярности матрицы состоит в том, что если мы потянем ROD элемент за узел 2, весь элемент начнет перемещаться в осевом направлении, так как ничто не ограничивает его движение (нет закреплений).**
- **• Математически, два уравнения линейно зависят друг от друга**

## **Один элемент: осевое нагружение (продолжение)**

**• Чтобы проиллюстрировать это, распишем уравнение (2-3) следующим образом:**

$$
P_1 = (AE/L)^* u_1 - (AE/L)^* u_2 \qquad (2-5 a)
$$
  
\n
$$
P_2 = -(AE/L)^* u_1 + (AE/L)^* u_2 \qquad (2-5 b)
$$

- **• Заметим, что уравнение (2-5 а) является линейной комбинацией уравнения (2-5 b). Поэтому эти два уравнения линейно зависят друг от друга.**
- **• Чтобы стабилизировать модель нужно задать соответствующие граничные условия, и тем самым, при действии нагрузки, исключить ее движение как твердого тела.**

## **Один элемент: осевое нагружение (продолжение)**

**• Вернемся к рисунку с ROD элементом и закрепим его левый узел:**

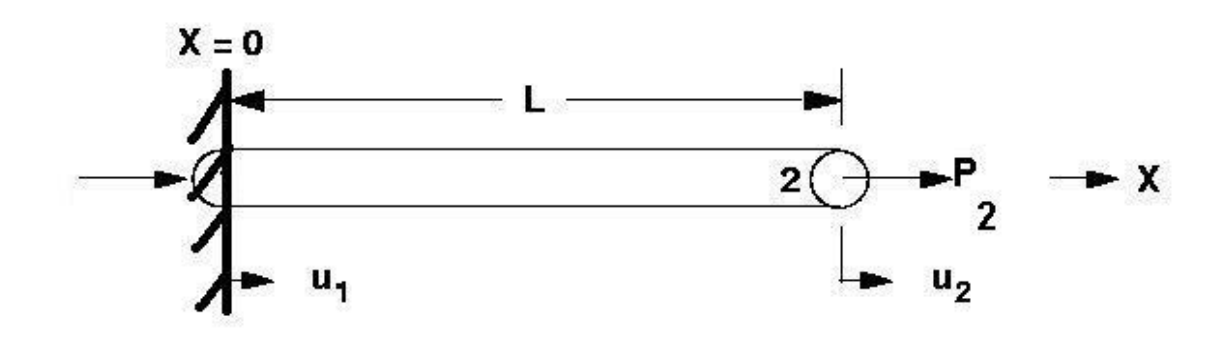

**• Это равносильно вычеркиванию первой строки и первого столбца из уравнения (2-3) перед выполнением инверсии** 

$$
\begin{Bmatrix} P_{++} \\ P_{2} \end{Bmatrix} = \frac{AE}{L} \begin{bmatrix} 1 & 1 \\ 1 & 1 \end{bmatrix} \begin{Bmatrix} -U_{+} \\ U_{2} \end{Bmatrix}
$$
 (2-6)

## **Один элемент: осевое нагружение (продолжение)**

**• После закрепления ROD элемента, уравнение (2-6) может быть решено**

$$
\{ u \} = [ k ]_{e}^{-1} \{ P \}
$$

или

$$
u_2 = {L/(AE)} * P_2
$$

для 
$$
A = 5.0
$$
,  $L = 100$ ,  $E = 29$ . E6,  $P = 2$ . E5

\n\n $u_2 = \{(100)/(5 * 29E6)\} * 2E5 = 0.13791$  (перемещение)  
\n $F_{e2} = \{(A^*E)/L\} * u_2 = 2.E5$  (сила в элементе)  
\n $\sigma = F_{e2}/A = 2.E5/5 = 4.E4$  (напряжение в элементе)\n

• Заметим, что F<sub>e2</sub> = P<sub>2</sub>, так как в данном случае рассматривался **только 1 элемент**

**For the Light** 

**18**

# **Общие требования к исходным данным**

- **• Какие требования существуют для выполнения конечноэлементного анализа?**
	- **• Геометрия**
		- Расположение узловых точек (узла 1 и узла 2 в примере с ROD элементом)
		- Направление осей координат, в которых будут получены компоненты сил и перемещений

### **• Топология**

- Типы элементов, которые будут использоваться
- Порядок объединения узловых точек в элементы

### **• Свойства элементов**

• Например, толщина для оболочечных элементов или площадь сечения для стержневого элемента. Для каждого типа элемента имеется специфический список свойств.

**19**

## **Общие требования к исходным данным (продолжение)**

### **• Свойства материала**

- Какой тип материала использовать: алюминий, сталь, графит, эпоксидная смола и т.д.?
- Свойствами материала являются модуль Юнга, коэффициент Пуассона, плотность, коэффициент температурного расширения и т.д. В MSC Nastran имеются различные типы материалов и каждый имеет специфический список свойств
- В данном примере использовалось только одно свойство элемента – модуль Юнга

## **• Граничные условия (закрепления)**

- Закрепления используются для задания граничных условий, условий симметрии и различных других полезных связей. Закрепления необходимы, так как незакрепленная конструкция может перемещаться в пространстве и ее анализ невозможен.
- В данном примере ROD элемент был закреплен с левой стороны (за первый узел)

**20**

## **Общие требования к исходным данным (продолжение)**

## **• Нагрузки**

- Приложенные нагрузки
- Принудительные перемещения
- Температурные нагрузки
- Нагрузки могут прикладываться к узловым точкам или к элементам.
- В данном примере нагрузка  $P_2$  прикладывалась с правой стороны ROD элемента (в узле 2)

### **• Что мы хотим получить в результате анализа?**

• Деформации, силы действующие в элементе, напряжения, силы реакции, и т.д.

## **Исходные данные для примера с ROD элементом**

- **• Какие общие требования существуют для расчета в системе MSC Nastran? (Те же, что и в общем случае)**
	- **• Геометрия (запись GRID)**
	- Топология элементов
	- Свойства элементов
	- Свойства материалов
	- Граничные условия
	- Нагрузки
	- Что нужно получить в результате анализа?

### **• Геометрия**

• Определяется записью GRID

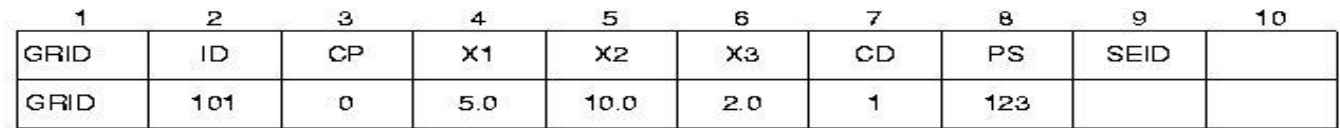

### **Поле Содержимое**

**Идентификационный номер узла** ID **Идентификационный номер системы координат относительно**   $CP$ **которой задается положение узла в пространстве (целое число > 0, по умолчанию используется глобальная система координат) Координаты узла в координатной системе СР (веществен.)** X1, X2, X3 **Идентификационный номер системы координат, относительно**   $CD$ **которой определяются перемещения, закрепления, вектора сил и напряжений (целое число > 0, по умолчанию используется глобальная система координат) PS Постоянные закрепления, связанные с данным узлом (цифры от 1 до 6, без пробелов) SEID Номер суперэлемента**

**• Какие общие требования существуют для расчета в системе MSC Nastran?**

• Геометрия (GRID запись)

### **• Топология**

- Свойства элементов
- Свойства материалов
- Граничные условия
- Нагрузки
- Что нужно получить в результате анализа?

### **• Топология**

• В данном примере топология ROD элемента задается записью CROD

### **CROD**

### **Определяет ROD элемент**

### Format:

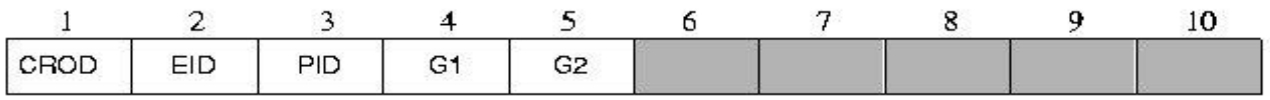

### Example:

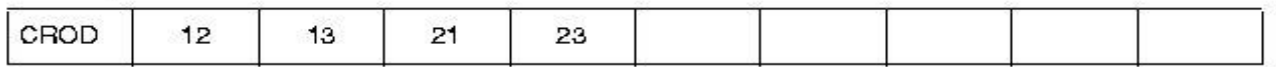

**leape** 

### **Поле Содержимое**

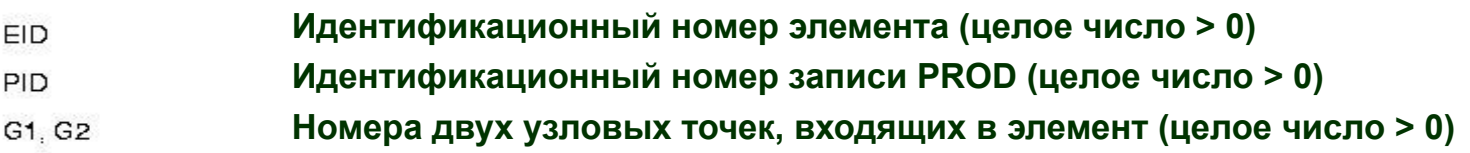

**• Какие общие требования существуют для расчета в системе MSC Nastran?**

- Геометрия (GRID запись)
- Топология
- **• Свойства элементов**
- Свойства материалов
- Граничные условия
- Нагрузки
- Что нужно получить в результате анализа?

### **• Свойства элементов**

• В данном примере свойства ROD элемента определяются с помощью записи PROD

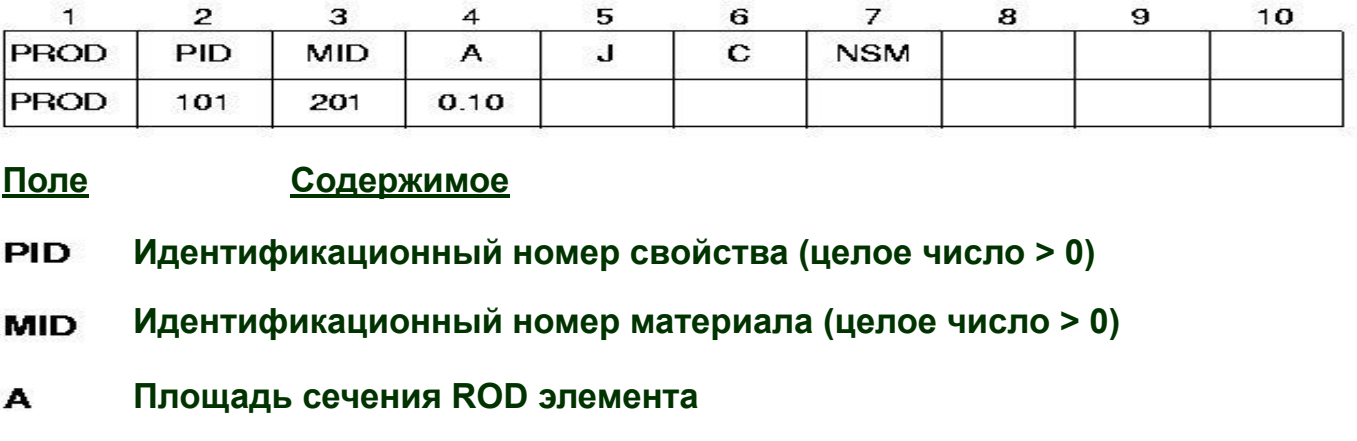

- **Полярный момент инерции** J
- $\mathbf{C}$ **Коэффициент для определения напряжений кручения**
- **Неконструкционная масса на единицу длины (веществ.)NSM**

- **• Какие общие требования существуют для расчета в системе MSC Nastran?**
	- Геометрия (GRID запись)
	- Топология
	- Свойства элементов
	- **• Свойства материалов**
	- Граничные условия
	- Нагрузки
	- Что нужно получить в результате анализа?

### **• Свойства материала**

- Для данной задачи свойства материала описываются записью MAT1
- Мы можем задать **E**, **G**, и **ν**.
- Из этих величин нужно задать только две, третья автоматически вычисляется из следующего выражения:

$$
G = \frac{E}{2(1+v)}
$$

- **E** Модуль упругости (Юнга) (при растяжении и изгибе)
- **G** Модуль сдвига (при кручении и сдвиге)
- **ρ** Массовая плотность

**MSC X Software** 

### **• Свойства материала (продолжение)**

- **• A** Коэффициент линейного температурного расширения **α**
- **T**<sub>ref</sub> Начальная температура для расчета  $\Delta T$
- $\mathbf{S}_{\rm T}$ , $\mathbf{S}_{\rm C}$ , $\mathbf{S}_{\rm S}$  Максимальные (предельные) напряжения при растяжении, сжатии и сдвиге соответственно.

### **• Свойства материала (продолжение)**

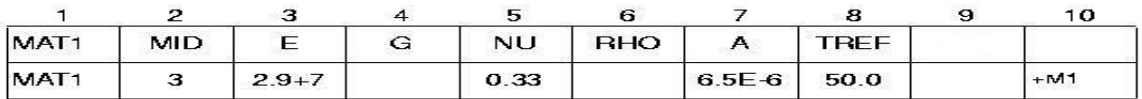

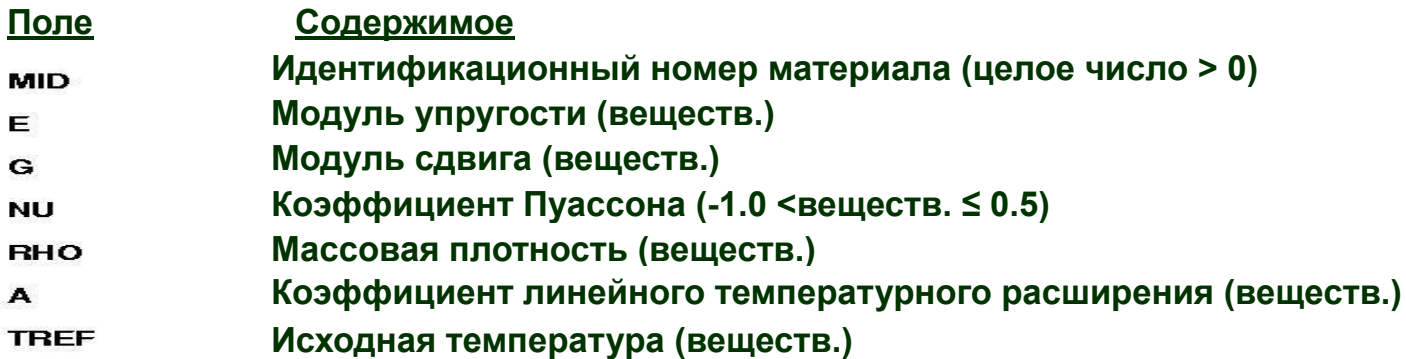

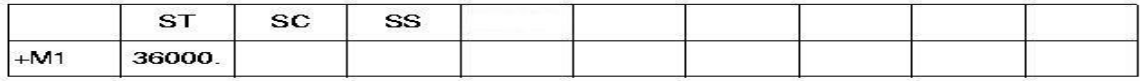

**Максимальные (предельные) напряжения при растяжении, сжатии и**  ST, SC, SS **сдвиге соответственно. (необязательны: используются только для определения запаса прочности)**

**• Какие общие требования существуют для расчета в системе MSC Nastran?**

- Геометрия (GRID запись)
- Топология
- Свойства элементов
- Свойства материалов
- **• Граничные условия**
- Нагрузки
- Что нужно получить в результате анализа?

- **• В MSC Nastran граничные условия могут определяться с использованием записей SPC и SPC1, и/или в поле 8 записи GRID.**
- **• Для данного примера мы определяем граничные условия в записи GRID (см. страницу 2-23)**

- **• Какие общие требования существуют для расчета в системе MSC Nastran?**
	- Геометрия (GRID запись)
	- Топология
	- Свойства элементов
	- Свойства материалов
	- Граничные условия
	- **• Нагрузки**
	- Что нужно получить в результате анализа?

**• В данном примере будем использовать запись FORCE**

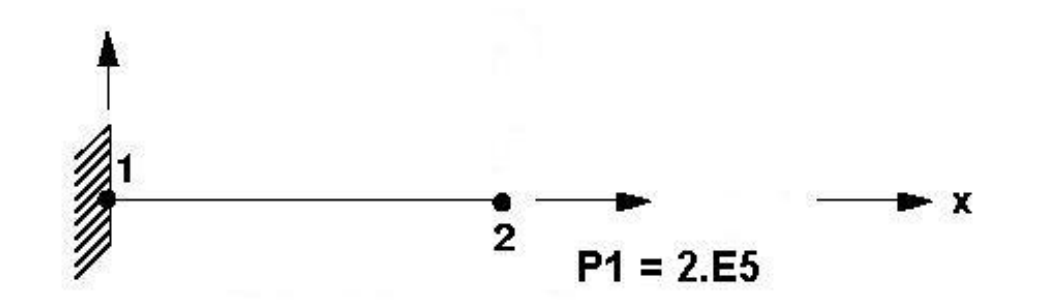

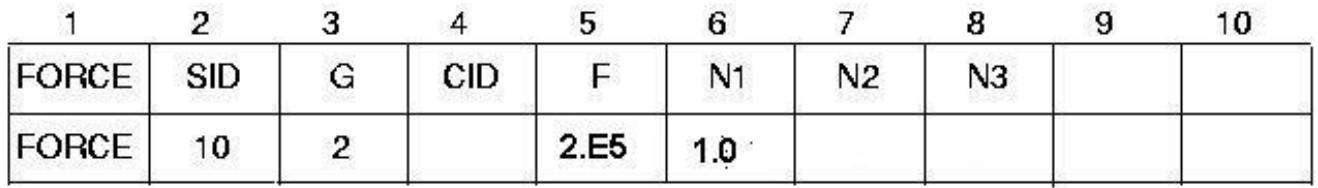

# **Исходные данные для примера с ROD элементом (продолжение)**

### **где**

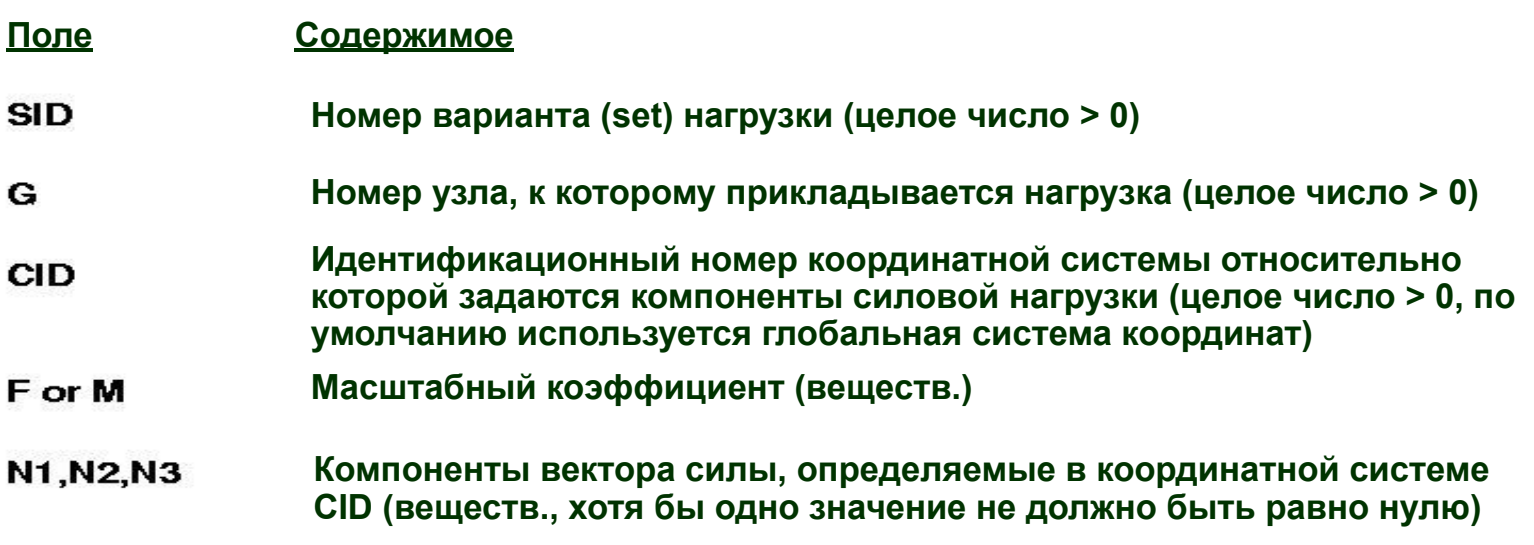

$$
\vec{f} = F\vec{N}
$$
  

$$
\vec{m} = M\vec{N}
$$
  

$$
\vec{N} = (N1, N2, N3)
$$

**leape**
## **Исходные данные для примера с ROD элементом (продолжение)**

#### **• Для данного примера,**

- Свойства элемента  $(A = 5.0)$
- Свойства материала (E = 29E+6 psi, G = 11. E+6 psi,  $\sigma_y$  = 36000 psi)

Fogga

• Приложенная нагрузка  $(P = 2.E + 5 Ibs)$ 

**Семинар NAS101** | 2006 | **MSC Confidential** Раздел 2 | **MSC.Software Corporation**

## **Исходные данные для примера с ROD элементом (продолжение)**

**• В результате входной файл выглядит таким образом:**

```
begin bulk
$,
      GEOMETRY AND BOUNDARY CONDITION
Ś
                                  0<0 .
                                                         0<123456
GRID
           \mathbf{1}\overline{2}100.
                                             0.10.
                                                                               23456
GRID
Ś
$
       ELEMENT CONNECTIVITY
Ś
CROD
           100
                                             \mathbf{2}\mathbf{1}\mathbf{1}$
$
      ELEMENT PROPERTY
Ś
                      201
                                  5.PROD
           \mathbf{1}$
Ś
      MATERIAL PROPERTY
           2012.9+711. + 6MAT<sub>1</sub>
                                                                                                      +M136000.
+M1Ś
      LOADING
FORCE
           \mathbf{1}\overline{2}2.E5
                                                        1. 0.θ.
enddata
```
**eque** 

**38**

MSC Software

## **Исходные данные для примера с ROD элементом (продолжение)**

**• Какие общие требования существуют для расчета в системе MSC Nastran?**

Focto

- Геометрия (GRID запись)
- Топология
- Свойства элементов
- Свойства материалов
- Граничные условия
- Нагрузки
- **• Что нужно получить в результате анализа?**

MSC XSoftware

## **Исходные данные для примера с ROD элементом (продолжение)**

- **• В данном примере в результате анализа мы хотим получить перемещения, силы действующие в элементе и напряжения**
- **• Для этого необходимо сделать запрос в секции Case Control входного файла (позднее данная секция будет рассмотрена более детально)**

**DISP = ALL FORCE = ALL STRESS = ALL**

**MSCX** Software

**Семинар NAS101** | 2006 | **MSC Confidential** Раздел 2 | **MSC.Software Corporation**

## **Исходные данные для примера с ROD элементом (продолжение)**

#### **• Отрывок выходного файла MSC Nastran:**

DISPLACEMENT VECTOR

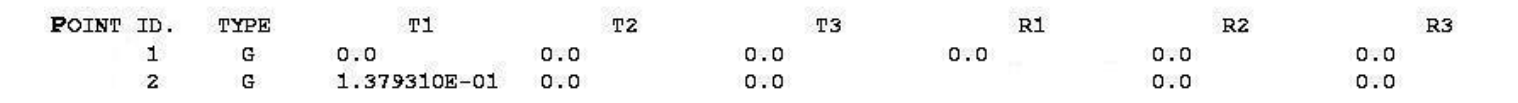

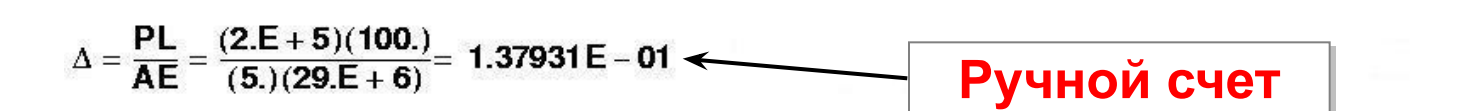

**ELEMENTS FORCES** IN R O D  $(CROD)$ 

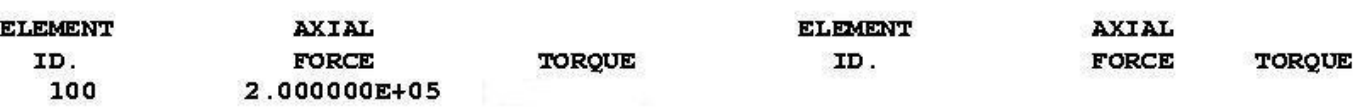

Fogga

## **Исходные данные для примера с ROD элементом (продолжение)**

#### **• Отрывок выходного файла MSC Nastran**

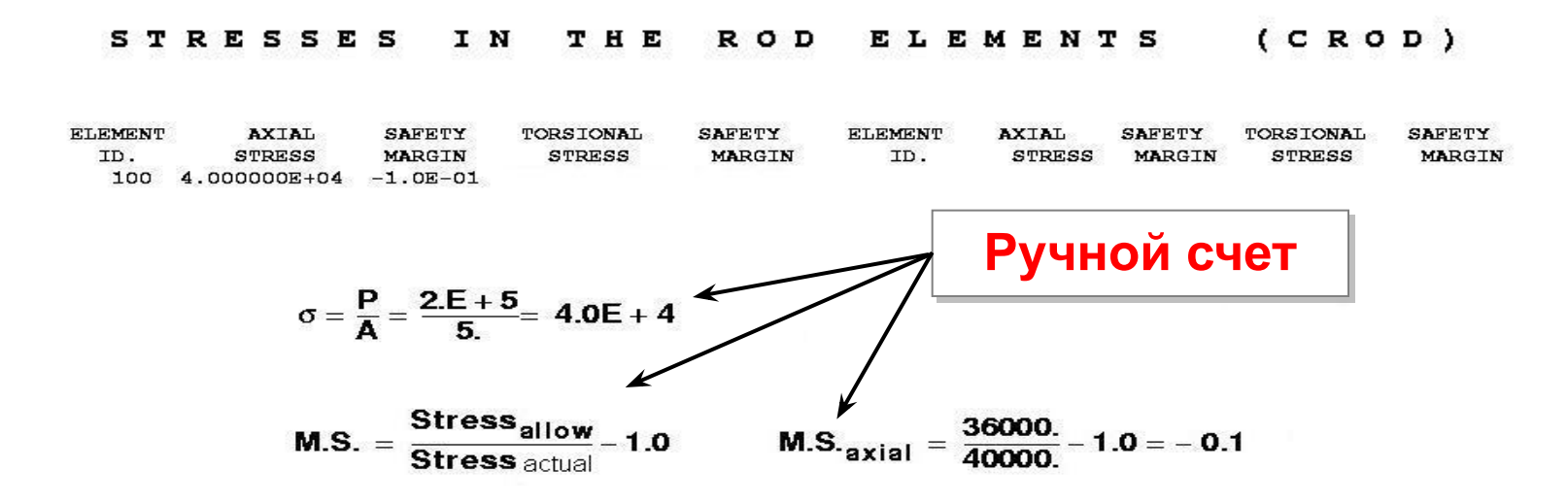

foope

## **Глобальная матрица жесткости**

- **• До этого рассматривалась матрица жесткости одного элемента. Теперь рассмотрим глобальную матрицу жесткости реальной конструкции**
- **• Реальная конструкция может быть представлена как совокупность отдельных элементов**
- **• Ансамбль матриц жесткости элементов, представляющих конструкцию, называется глобальной матрицей жесткости**
- **• Для следующих двух ROD элементов с осевым нагружением:**

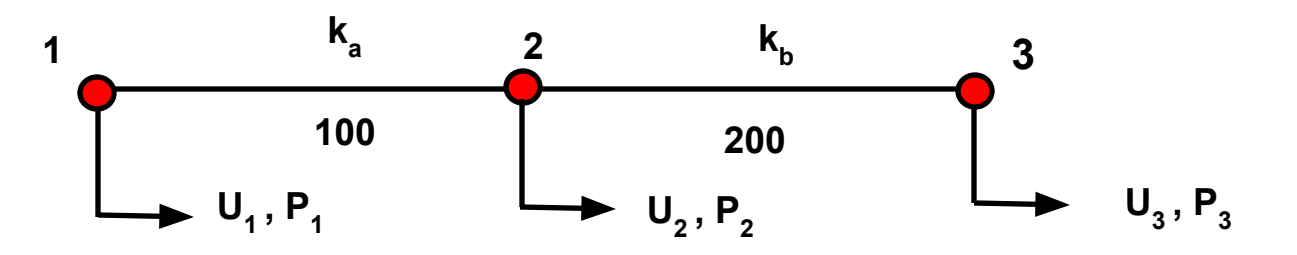

### **Глобальная матрица жесткости (продолжение)**

**• Матрицы жесткости отдельных элементов с номерами 100 и 200 можно представить следующим образом:**

$$
\begin{bmatrix} P_1 \\ P_2 \end{bmatrix} = \begin{bmatrix} k_a & -k_a \\ -k_a & k_a \end{bmatrix} \begin{bmatrix} u_1 \\ u_2 \end{bmatrix}
$$
  $u$  
$$
\begin{bmatrix} P_2 \\ P_3 \end{bmatrix} = \begin{bmatrix} k_b & -k_b \\ -k_b & k_b \end{bmatrix} \begin{bmatrix} u_2 \\ u_3 \end{bmatrix}
$$

**• Отсюда глобальная матрица жесткости запишется как ансамбль матриц жесткости элементов:**

$$
\begin{Bmatrix} P_1 \ P_2 \ P_3 \end{Bmatrix} = \begin{bmatrix} k_a & -k_a & 0 \\ -k_a & (k_a + k_b) & -k_b \\ 0 & -k_b & k_b \end{bmatrix} \begin{Bmatrix} u_1 \\ u_2 \\ u_3 \end{Bmatrix}
$$
 (2-7)

**Software** 

## **Глобальная матрица жесткости (продолжение)**

- **• Глобальная матрица жесткости определяется суперпозицией матриц жесткости отдельных элементов**
- **• Прямое определение матрицы жесткости элемента (т.е. вывод формул вручную) ограничено одно- и двумерными элементами с ограниченным числом степеней свободы**
- **• Для элементов более высокого порядка (балки, пластины, объемные тела) более целесообразно использовать для формирования матрицы жесткости энергетические принципы и так называемые функции форм элементов**

## **Глобальная матрица жесткости (продолжение)**

- **• Собрав глобальную матрицу жесткости так, как показано в уравнении (2-7), можно затем решить это уравнение с использованием той же процедуры, что и с одним элементом**
- **• Эта процедура состоит в следующем:**
	- Наложение достаточных граничных условий, путем удаления соответствующих строк и столбцов в уравнении (2-7)
	- При исключении движения конструкции как твердого тела, необходимо помнить, что конечноэлементые системы работают в 3-х мерном пространстве. Это значит, что создаваемый вариант граничных условий должен исключить любое перемещение модели как твердого тела в трех измерениях.
	- Решение **{ u } = [ K ]**-1 **{ P }**
	- Заметим, что для решения MSC Nastran использует процедуру DCMP/FBS вместо обращения матрицы жесткости

**46**

**Software** 

## **Процедура анализа сложной конструкции**

**• Процедура, использованная для одного элемента и для двух элементов - может быть расширена для анализа сложной конструкции. Например, при анализе конструкции самолета:**

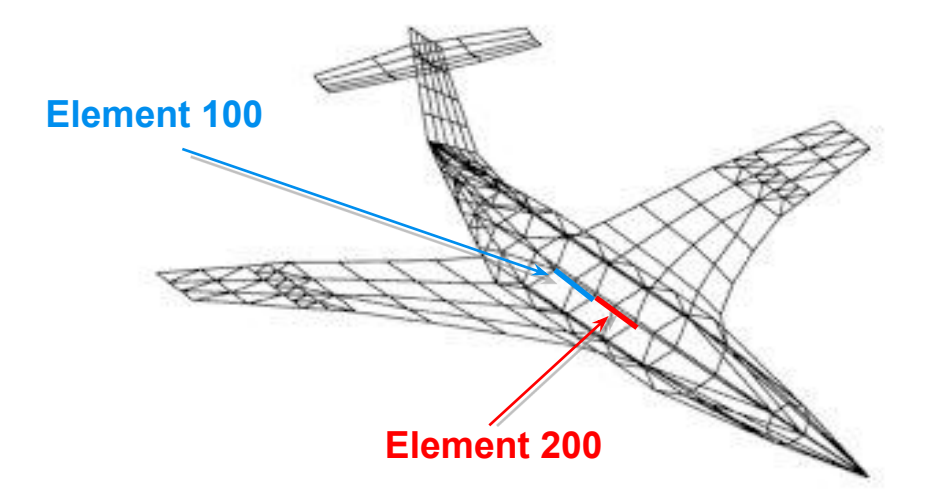

**• Два выделенных стрингера могут быть представлены, например, двумя матрицами жесткости ROD элементов, рассмотренных ранее**

**Software** 

### **Процедура анализа сложной конструкции (продолжение)**

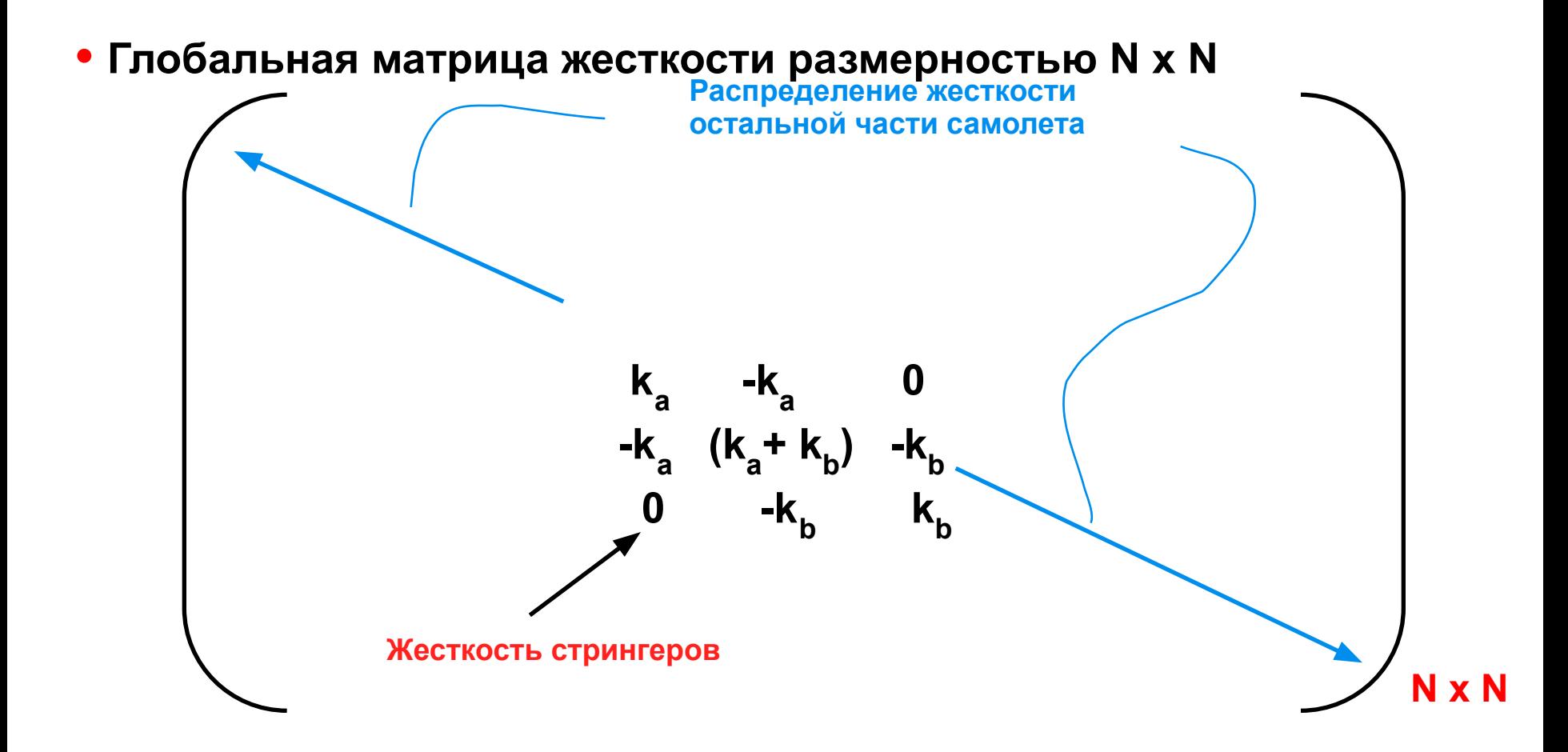

**MSCX** Software

### **Процедура анализа сложной конструкции (продолжение)**

- **• Жесткостные характеристики остальной части самолета находятся составлением ансамбля из отдельных жесткостей элементов, используя тот же самый принцип, рассмотренный для двухэлементной модели**
- **• Общее поведение конструкции находится с учетом поведения каждого элемента, входящего в нее**
- **• Пользователь несет ответственность за дискретизацию реальной конструкции на конечные элементы**
- **• Графический препроцессор MSC Patran поможет Вам сгенерировать конечноэлементную сетку для самой сложной конструкции**
- **• В общем случае, более качественная и мелкая сетка увеличивает время решения**

**MSCX** Software

### **Процедура анализа сложной конструкции (продолжение)**

- **• Ресурсы компьютера (время работы центрального процессора), используемые MSC Nastran (при размерности модели в N степеней свободы).**
	- Задержки (~ постоянные)
	- Формирование матрицы жесткости (~N);
	- Решение системы уравнений ( $\sim N^2$ , постоянно уменьшается с внедрением новых численных методов и применением новых компьютеров);
	- Получение требуемых результатов (~N).
- **• Заметим, что конечноэлементная сетка у рассмотренного самолета была очень грубая. Такая сетка была сделана только для более полного понимания процесса составления глобальной матрицы жесткости**

## **Выходные данные MSC Nastran**

- **• При запуске MSC Nastran Вы можете запросить любую рассчитываемую величину. Вот некоторые из них:**
	- **• Компоненты перемещений узлов**
	- **• Результаты для элементов** 
		- напряжения
		- деформации
		- энергия деформации
		- внутренние силы и моменты

#### **• Результаты для узлов**

- прикладываемые нагрузки
- силы реакций
- силы, возникающие в узлах

## **Проверка модели**

- **• Пользователь должен проверить точность результатов, полученных в результате анализа**
- **• Некоторые виды проверки выполняются так:**
	- Графическое отображение модели для визуальной проверки
	- Проверка ответной реакции модели на приложенную нагрузку
	- Проверка баланса входной нагрузки и сил реакции
	- Проведение ручной проверки результатов, когда это возможно
	- Смотри: *Proceedings of the 1986 MSC World Users' Conference, "MSC Nastran Model Checkout" by the Jet Propulsion Laboratory*.

**MSCX** Software

## **Некоторые советы по моделированию**

- **• Прежде чем начать моделирование необходимо иметь инженерное представление о поведении конструкции**
- **• Определите все точки приложения нагрузки и закреплений**
- **• Разложите общую нагрузку на составляющие: изгибающую, крутящую, сдвиговую и осевую**
- **• Более тщательно разбейте область, где ожидается большой градиент напряжений. Увеличение числа элементов, как правило, дает возможность повысить точность расчета**
- **• Попытайтесь использовать симметрию модели**
- **• Обдумайте затраты компьютерных ресурсов увеличение числа степеней свободы увеличивает загрузку компьютера, время моделирования и время, необходимое для представления результатов моделирования**

**Roger** 

### **Некоторые советы по моделированию (продолжение)**

- **• Используйте небольшие простые тестовые модели для проверки незнакомых методов и технологий моделирования, прежде чем приступить к дорогостоящему реальному моделированию**
- **• Вам все равно придется потратить время на создание небольшой модели**
- **• В конце концов это позволит сэкономить время на отслеживание ошибок и создать более точную модель**
- **• MSC Nastran ничего не знает о применяемой системе единиц. Физические величины в исходных данных должны задаваться в одной системе единиц**
- **• Задание всех используемых величин в одной системе измерения остается полностью на совести пользователя**
- **• Для получения выходных данных в нужной системе единиц входные данные должны быть заданы в ней же**

## **Единицы измерения**

#### **• Пример**

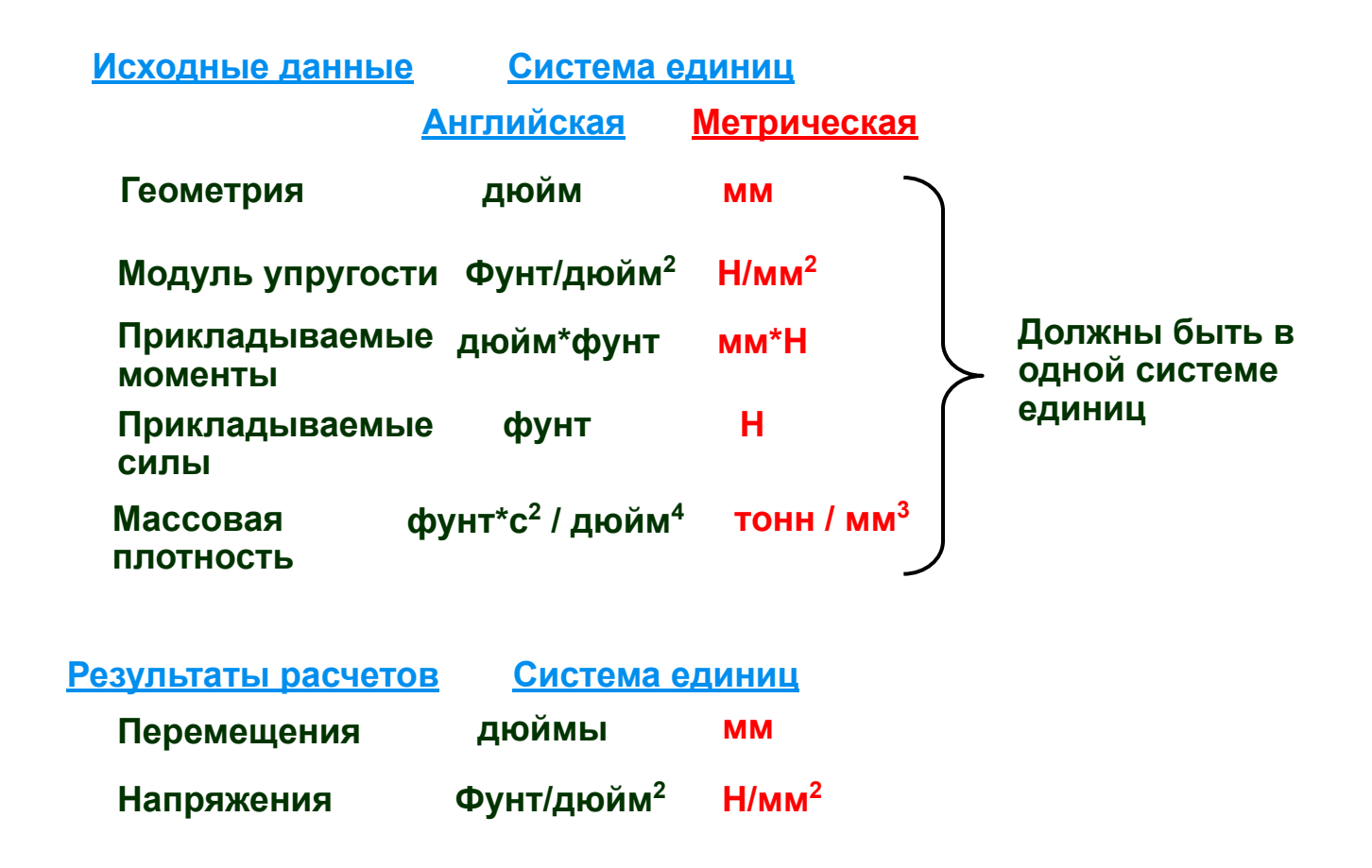

foopo

### **Единицы измерения (продолжение)**

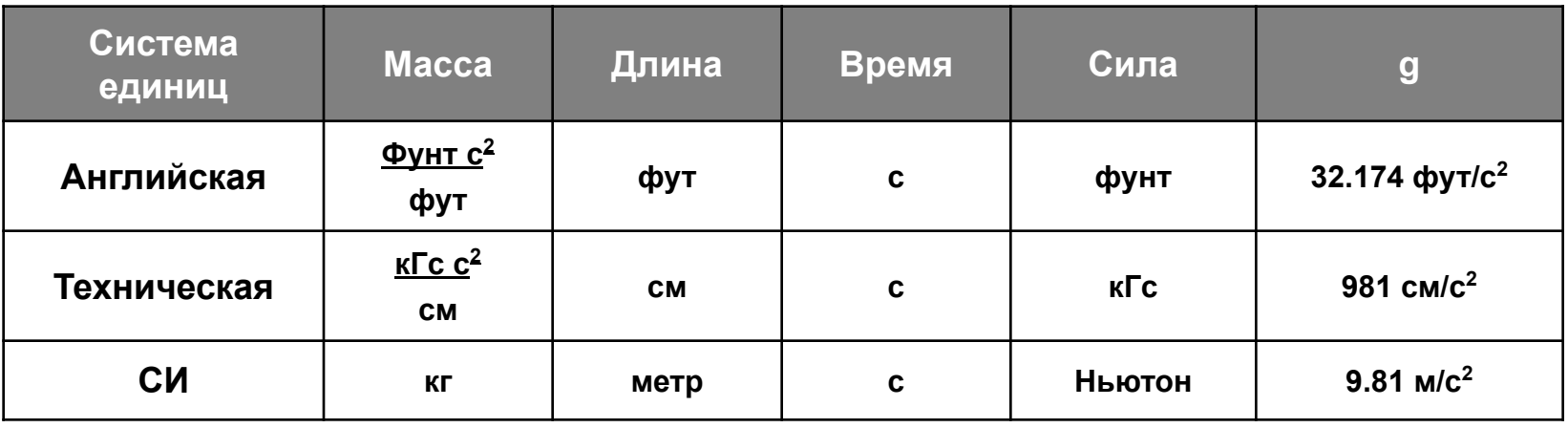

**F = Ma: масса (М) = вес / g**

**Примечание: Для динамического анализа требуется массовая плотность (не весовая).**

**Пример: массовая плотность стали = весовая плотность / g =** 

$$
\frac{0.283\,\text{dymm}\,/\,\text{do~u}^3}{32.174\,\frac{\text{dym}}{c^2}\left(\frac{12\,\text{do~u}^3}{1\,\text{dym}}\right)} = 7.324\,E - 4\,\frac{\text{dymm}\,c^2}{\text{do~u}^4}
$$

foopo

**Семинар NAS101** | 2006 | Раздел 2 | MSC.Software Corporation

## **Обзор процедуры решения методом конечных элементов**

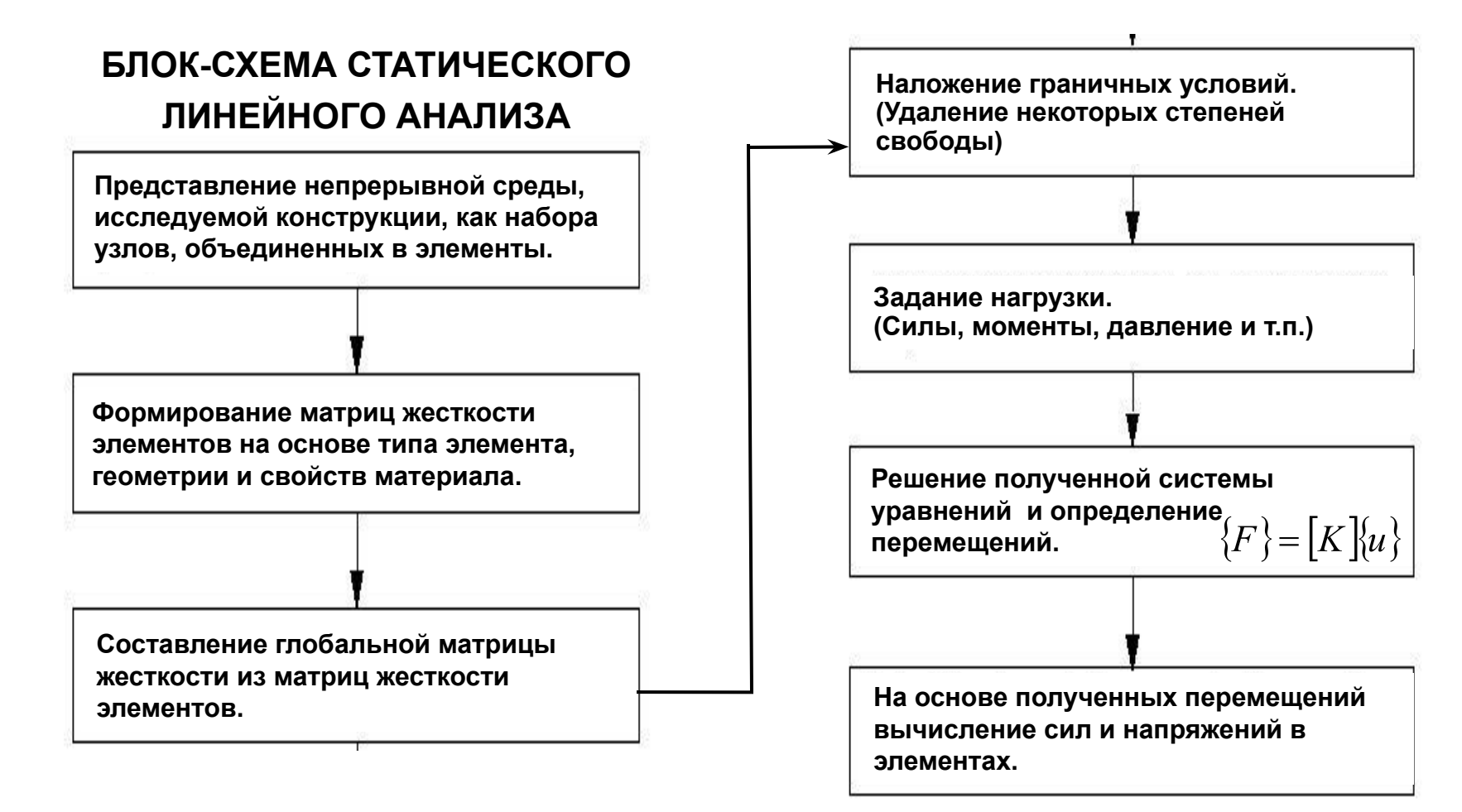

egge

**MSCX** Software

### **Литература по матричному анализу**

H. C. Martin Introduction to Matrix Methods of Structural Analysis McGraw-Hill Book Company 1966

J. S. Przemieniecki Theory of Matrix Structural Analysis McGraw-Hill Book Company and Dover Publications 1968

وديمو

M. F. Rubinstein Matrix Computer Analysis of Structures Prentice-Hall, Inc. 1966

M. D. Vanderbilt Matrix Structural Analysis Quantum Publishers, Inc. 1974

## **Литература по МКЭ**

K. J. Bathe (theoretical) **Finite Element Procedures in Engineering Analysis** Prentice-Hall, Inc. 1982 R. D. Cook (theoretical, applications) Concepts and Applications of Finite Element Analysis, 2nd Edition John Wiley and Sons, Inc. 1981 R. H. Gallagher (applications) Finite Element Analysis Fundamentals Prentice-Hall, Inc. 1975 O. C. Zienkiewicz and R. L. Taylor (theoretical) The Finite Element Method, 4rd Edition McGraw-Hill Book Company 1989 R. H. MacNeal (theoretical applications) Finite Elements: Their Design and Performance Marcel Dekker, Inc. 1994

A. O. Cifuentes (MSC/NASTRAN applications) Using MSC/NASTRAN: Statics and Dynamics Springer-Verlag 1989

foopo

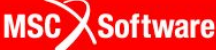

# **Матрица жесткости балочного (BAR) элемента**

- **• Рассмотрим матрицу жесткости BAR элемента.**
- **• В качестве иллюстрации рассмотрим нагружение перерезывающей силой и моментом только в одной плоскости (x-y, 2-D).**

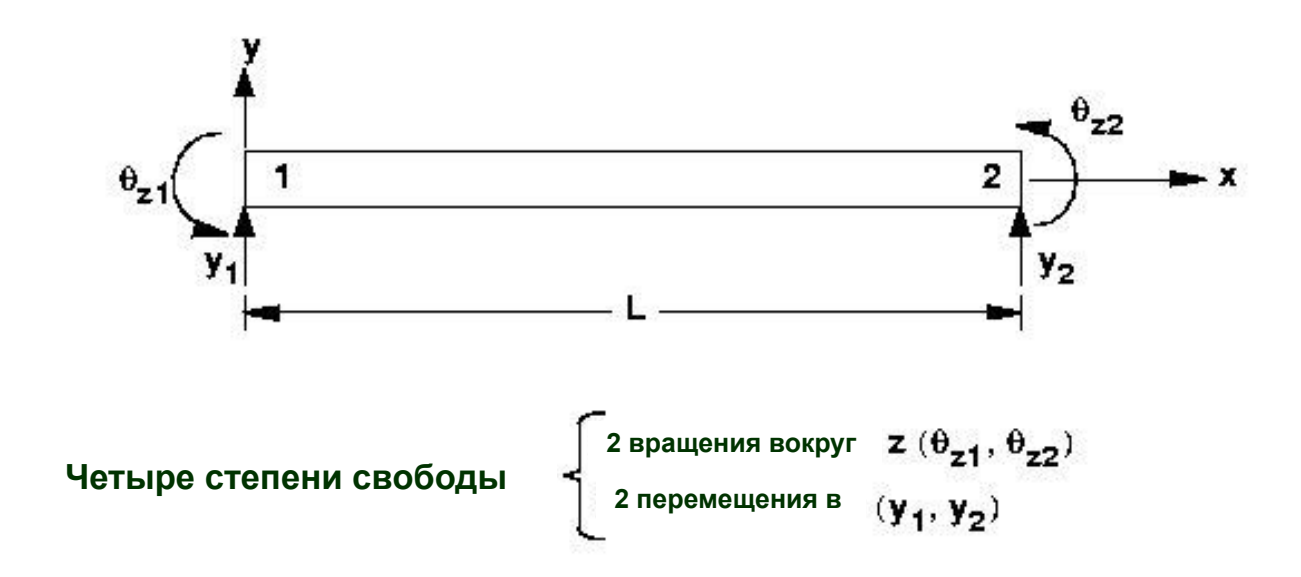

На каждом конце элемента прикладываются нагрузки в виде сил Р<sub>у</sub> и моментов М<sub>z</sub>

**MSC** XSoftware

**Семинар NAS101** | 2006 | **MSC Confidential** Раздел 2 | **MSC.Software Corporation**

# **Матрица жесткости балочного (BAR) элемента (продолжение)**

**• Матрица жесткости для BAR элемента для двухмерной модели, включающей только сдвиг и момент в плоскости x-y:**

$$
\begin{bmatrix} P_{y1} \ M_{z1} \ P_{y2} \ M_{z2} \end{bmatrix} = \frac{2EI}{L^3} \underbrace{\begin{bmatrix} 6 & 3L & -6 & 3L \\ 3L & 2L^2 & -3L & L^2 \\ -6 & -3L & 6 & -3L \\ 3L & L^2 & -3L & 2L^2 \end{bmatrix}}_{[K]} \underbrace{\begin{bmatrix} y_1 \\ \theta_{z1} \\ y_2 \\ y_2 \\ \theta_{z2} \end{bmatrix}}_{\{u\}}
$$

**• Подобный подход может быть использован для трехмерного BAR элемента, для которого размер матрицы будет 12х12.**

**61**

**MSCX** Software

## **Элемент CBAR**

- **• Соединяет две узловые точки.**
- **• Формулировки получены из классической балочной теории (плоские сечения остаются плоскими после деформации).**
- **• По умолчанию используется теория Бернулли-Эйлера (дополнительно можно учесть поперечный сдвиг).**
- **• Компоненты сил**
	- Осевая сила, **P**
	- Кручение, **T**
	- Изгибающие моменты в двух перпендикулярных плоскостях, **Mi**
	- Сдвиг в двух перпендикулярных плоскостях, **Vi**

**MSCX** Software

## **Элемент CBAR (продолжение)**

- **• Компоненты перемещения**
	- **• ui**
	- **• θ<sup>i</sup>**
- **• Нейтральная ось может иметь отступ относительно узловых точек (создается внутренняя жесткая связь)**
- **• Возможность задания шарниров используется для представления звеньев и т.п.**
- Можно не задавать один из параметров (A, I<sub>1</sub>, I<sub>2</sub>, J)
- **• Принципиальные ограничения**
	- Постоянная призматическая форма (т.е. свойства не зависят от длины)

## **Элемент CBAR (продолжение)**

#### **• Принципиальные ограничения (продолжение)**

- Центр сдвига и нейтральная ось должны совпадать (поэтому не рекомендуется для моделирования швеллеров)
- Эффект повышения жесткости при кручении за счет коробления поперечных сечений не учитывается
- Нет крутильного массового момента инерции
- **• Если вышеуказанные ограничения важны, используйте для моделирования BEAM элемент, который этих ограничений не имеет.**

#### **• Смотрите:**

*MSC Nastran Linear Static Analysis User's Guide* **или**  *MSC Nastran Reference Manual* **для более детального описания BAR элемента.**

#### **• Топология CBAR элемента**

#### Format:

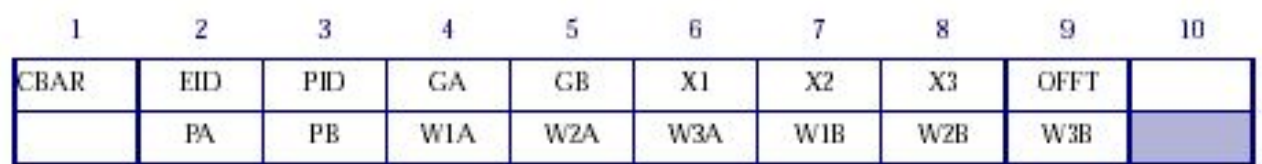

#### Example:

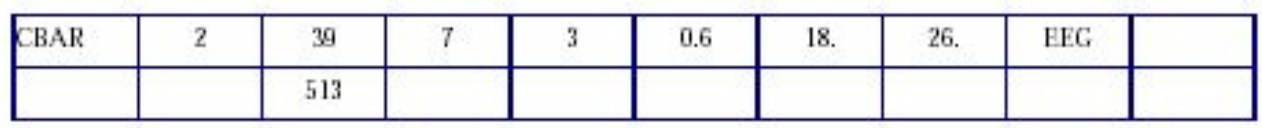

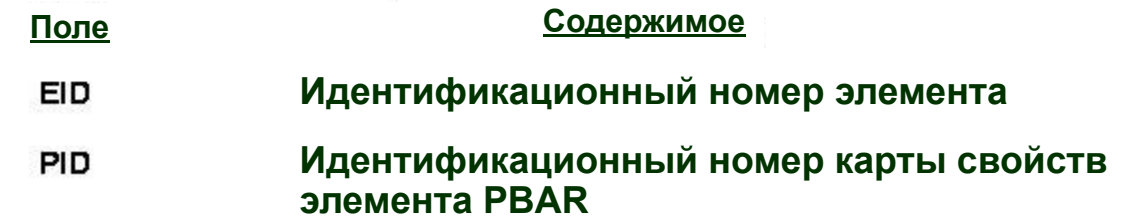

**Agapig** 

ಸಂಸ

**F<sup>onne</sup>s** 

阊

氚

**Семинар NAS101** | 2006 | **MSC Confidential** Раздел 2 | **MSC.Software Corporation**

## **Описание CBAR элемента**

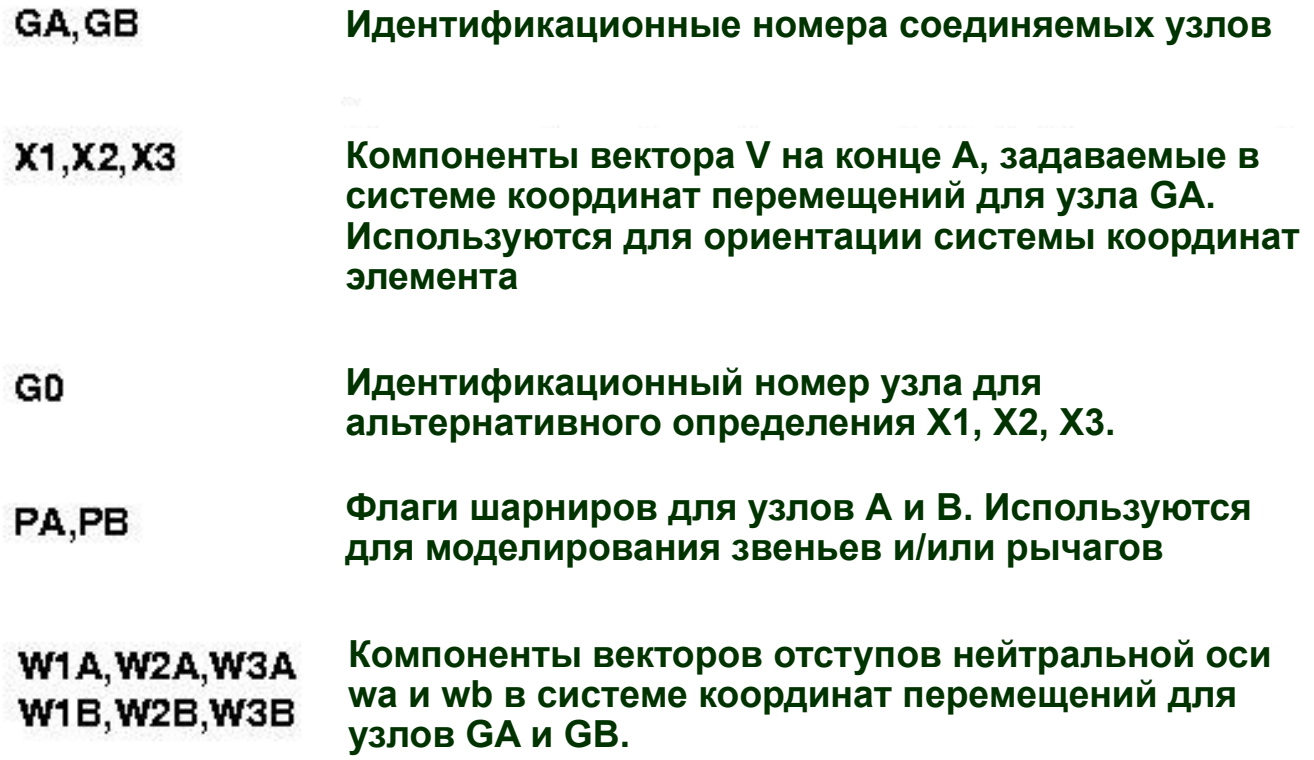

**Lagger** 

**F<sup>onne</sup>r** 

阊

氚

MSC Software

- **• Вектор ориентации "V" задается через координатные системы**
	- Глобальную (перемещения)
	- Базовую
- Векторы смещений "W<sub>A</sub>" и "W<sub>B</sub>" задается через координатные **системы**
	- Глобальную (перемешения)
	- Элемента

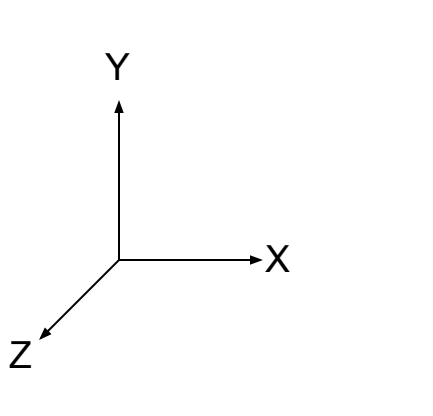

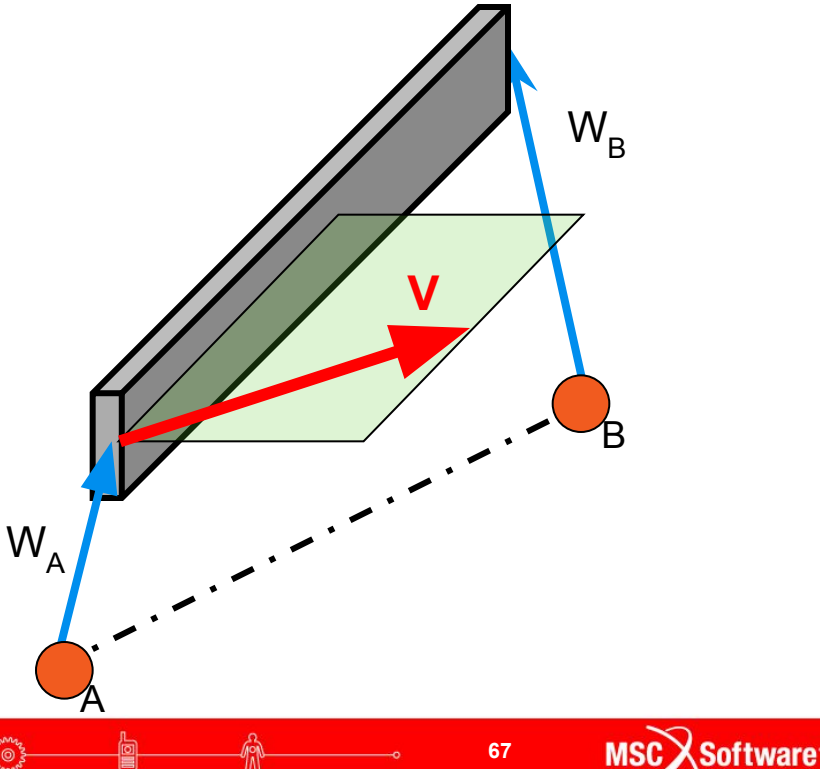

#### **• Вектор ориентации**

- По умолчанию используется глобальная (перемещения) система координат (поле CD)
- Можно использовать базовую систему координат (символ "B" в поле OFFT)

#### **• Векторы смещений**

- По умолчанию используется глобальная (перемещения) система координат (поле CD)
- Можно использовать координатную систему элемента (символ "E" в поле OFFT)

**• Эти возможности поддерживаются в MSC Patran начиная с версии 2004** 

**MSC X Software** 

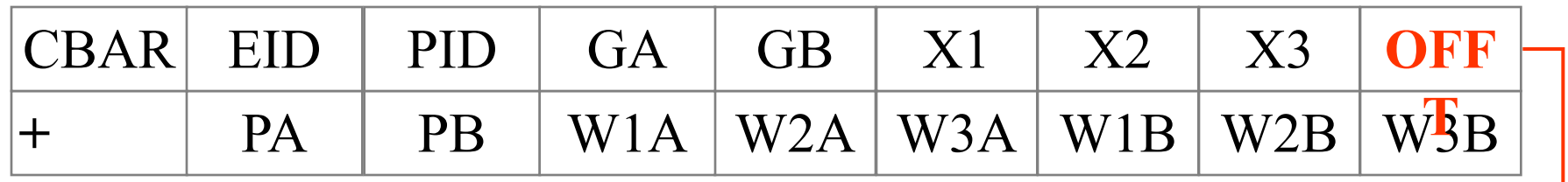

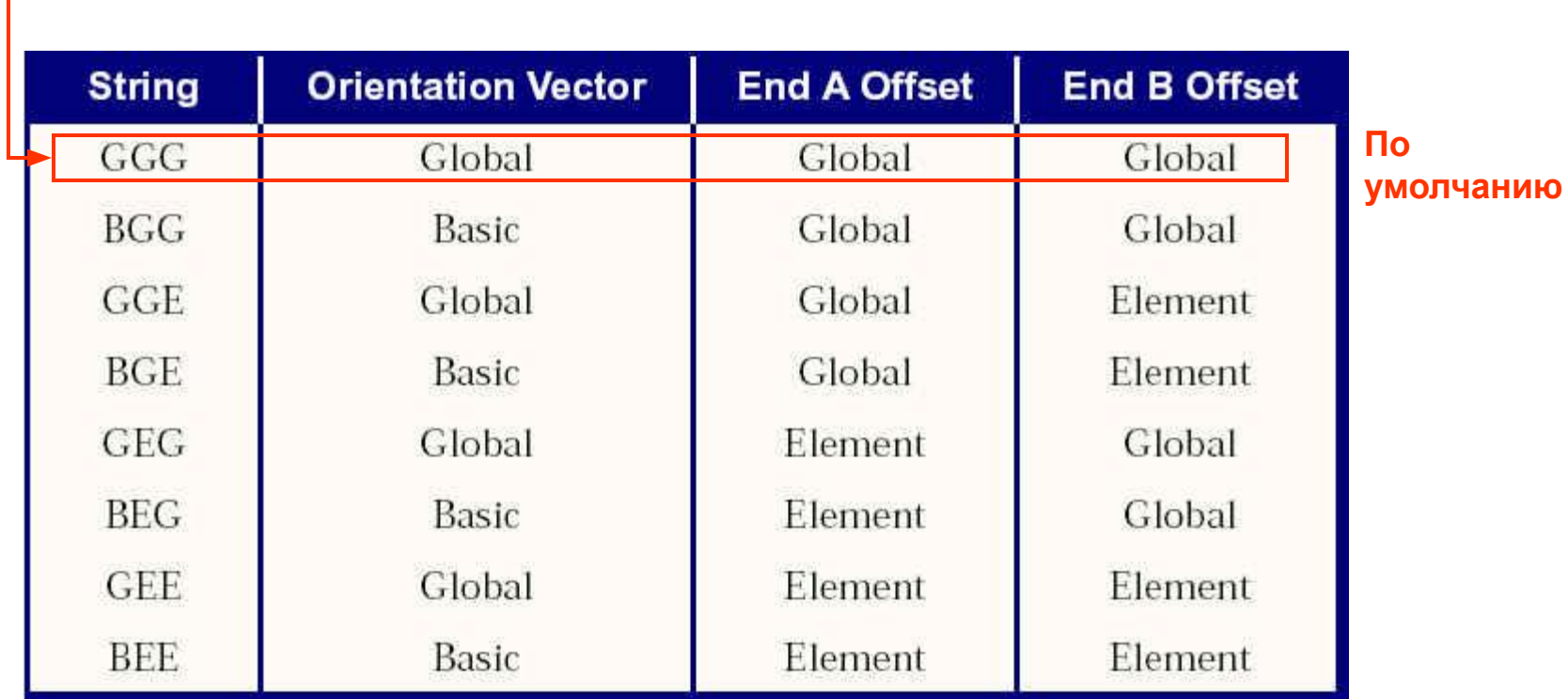

ໂ⊚ັ

**egge** 

**69**

MSC Software

## **Описание CBAR элемента (с версии 2005)**

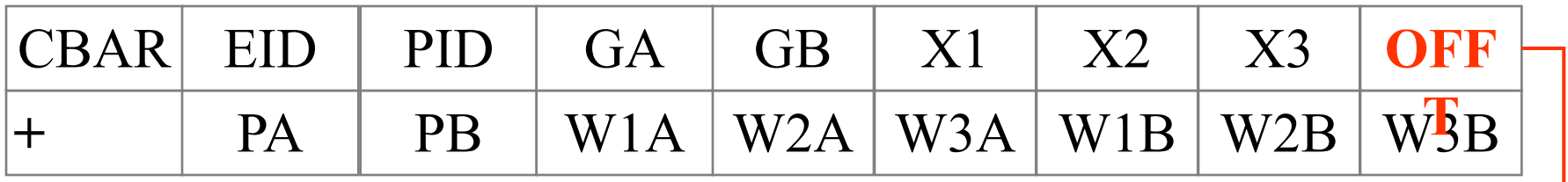

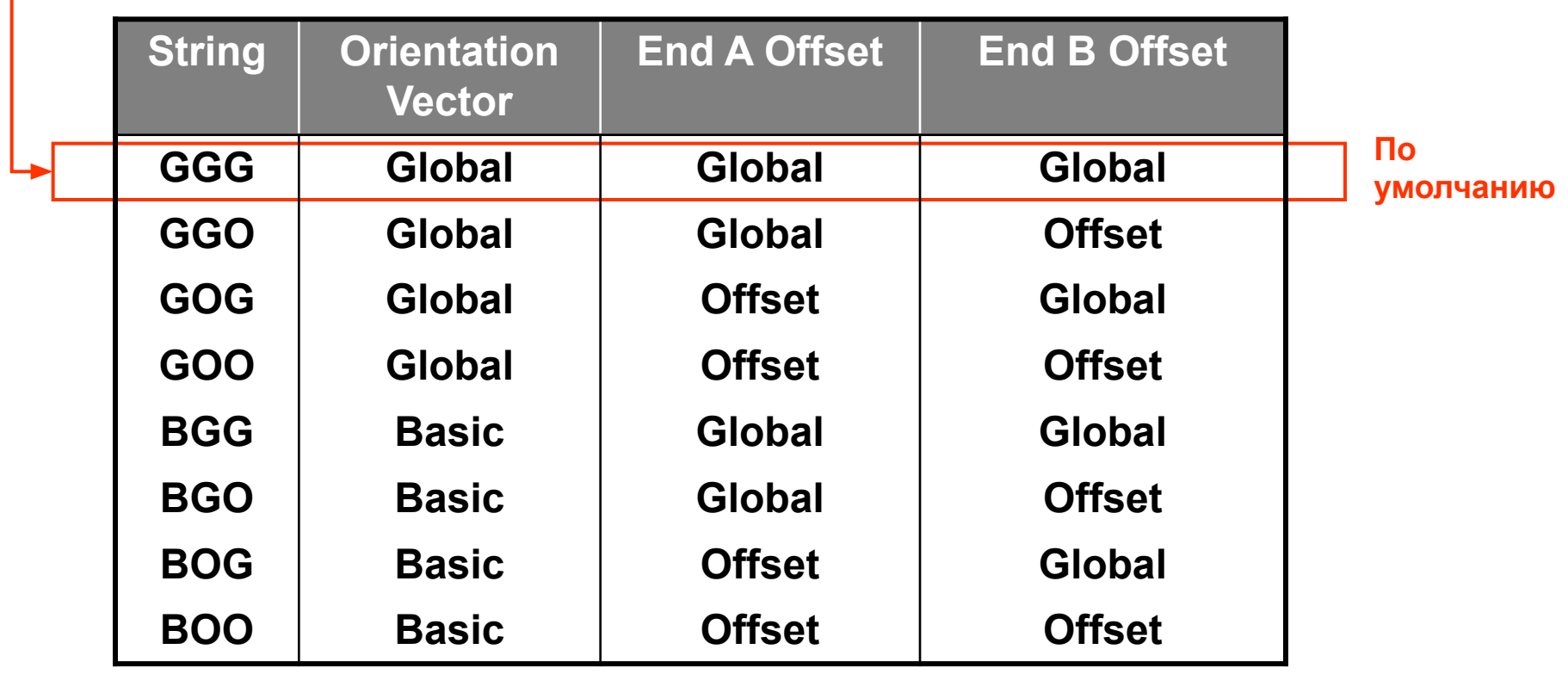

**league** 

MSC Software

## **Описание CBAR элемента (продолжение)**

**• Система координат CBAR элемента**

- **Определяется пользователем путем задания вектора V**
- **Ориентирует свойства сечения**
- **Ориентирует выходные силы и напряжения**  $\blacksquare$

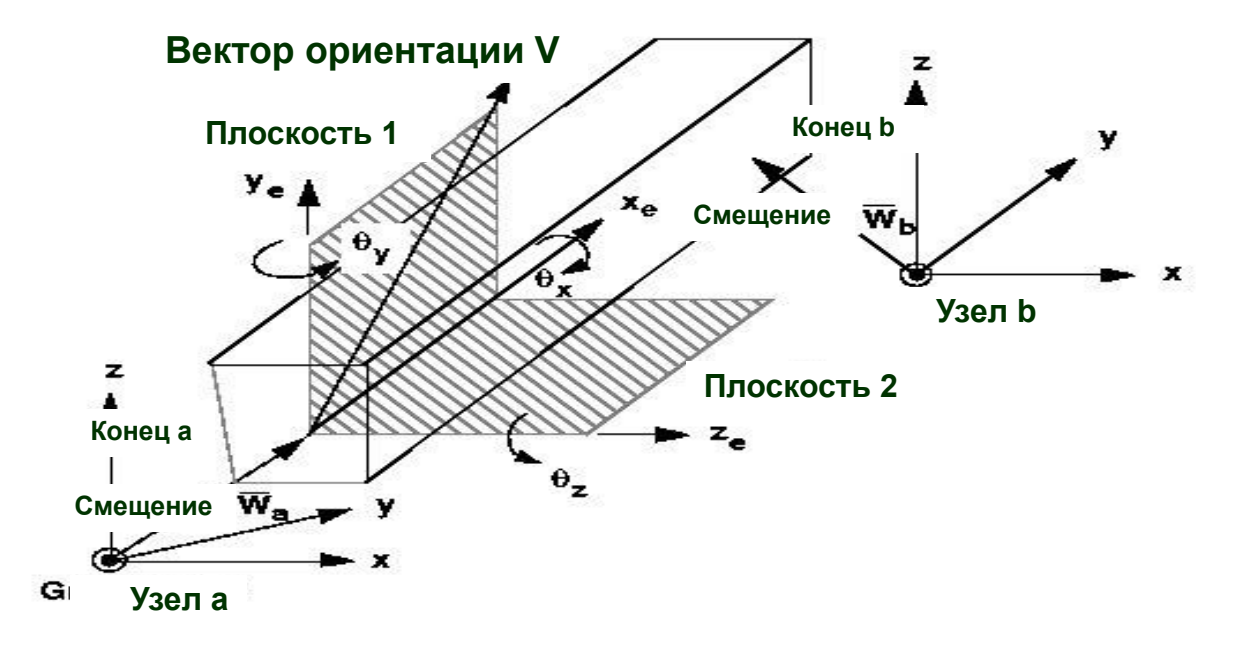

**Семинар NAS101** | 2006 | **MSC Confidential** Раздел 2 | **MSC.Software Corporation**

## **Описание CBAR элемента (продолжение)**

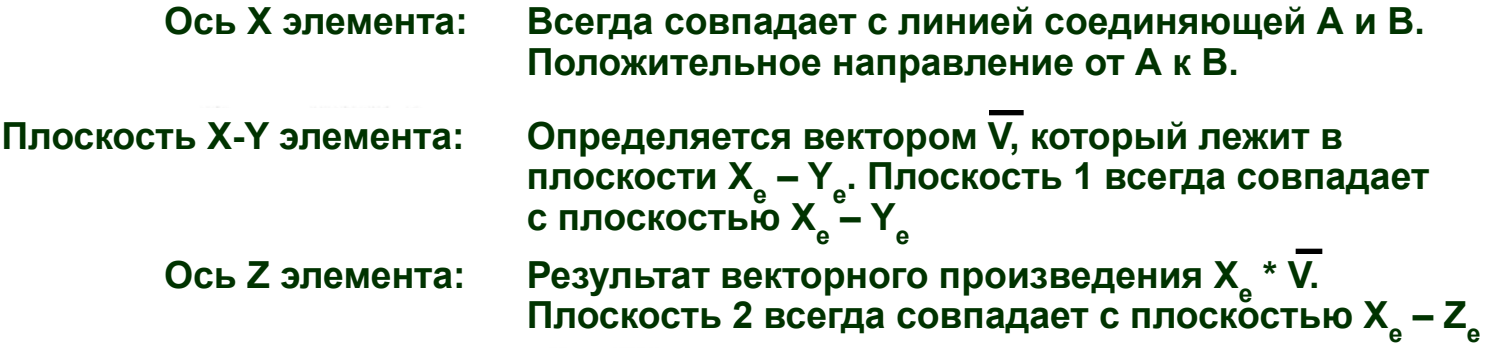

**Плоскости 1 и 2 не обязательно являются главными плоскостями. На совпадение этих плоскостей с главными**  плоскостями указывает нулевая величина момента инерции (I<sub>12</sub>) **в карте PBAR. Примечание:**

foopo
**• Далее следуют два примера в которых, задается вектор ориентации системы координат элемента CBAR каждым из двух возможных способов (G0 или X1, X2, X3).**

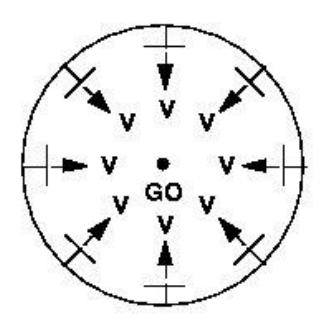

- **• Если задавать стрингеры фюзеляжа элементами CBAR, при этом используя способ G0 для определения вектора ориентации, то это значительно облегчит ввод данных**
	- **Примечание:** Если в данном случае третий узел G0 вводится только с целью задания вектора ориентации системы координат элемента, то все степени свободы в G0 не связаны с исследуемой конструкцией и должны быть закреплены. В противном случае матрица жесткости системы будет сингулярной.

Software

**• Для определения ориентации ножек треножника, моделируемого элементами CBAR, как показано, будет более эффективно использовать координаты точки (X1, X2, X3) для задания вектора ориентации V, так как ориентация каждой ножки уникальна.**

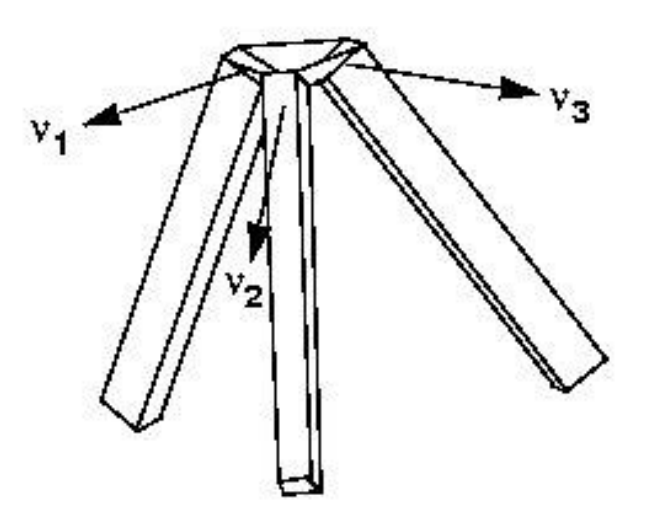

**MSC X Software** 

#### **• Смещения:**

- Концы элемента CBAR могут быть смещены относительно узлов (GA, GB) посредством задания векторов смещения  $W_{A}$  и  $W_{B}$  в записи CBAR.
- Вектор смещения можно интерпретировать как жесткую связь между узлами и концами элемента.
- Система координат элемента определяется с учетом смещения концов BAR элемента.

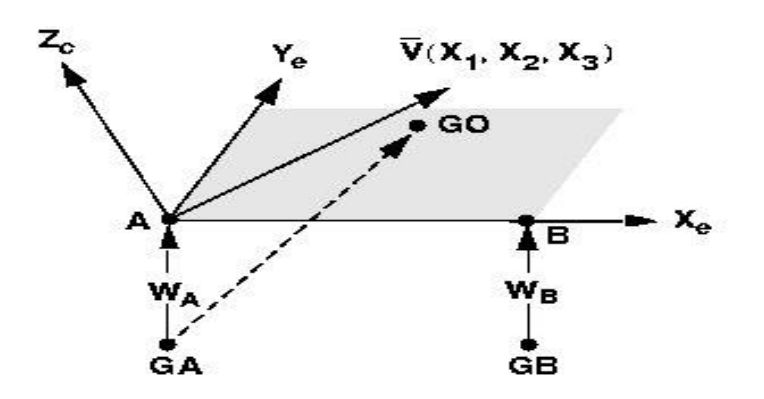

**Начало вектора V находится в смещенной точке А, если он определяется**  компонентами (X<sub>1</sub>, X<sub>2</sub>, X<sub>3</sub>).

**Начало вектора V находится в точке GA если он описан с использованием GO.**

#### **• Флаги шарниров:**

- Пользователь указывает степени свободы на каждом из концов BAR элемента которые не передают соответствующие силы или моменты.
- Флаги шарниров  $P_{A}$  и  $P_{B}$  задаются в системе координат элемента и записываются в полях 2 и 3 в продолжении карты CBAR.
- Примечание: Флаги шарниров это силовые ограничения.

SPC – это ограничение перемещений.

**Software** 

# **Описание оператора PBAR**

**• Свойства CBAR элемента записываются операторами PBAR или PBARL:**

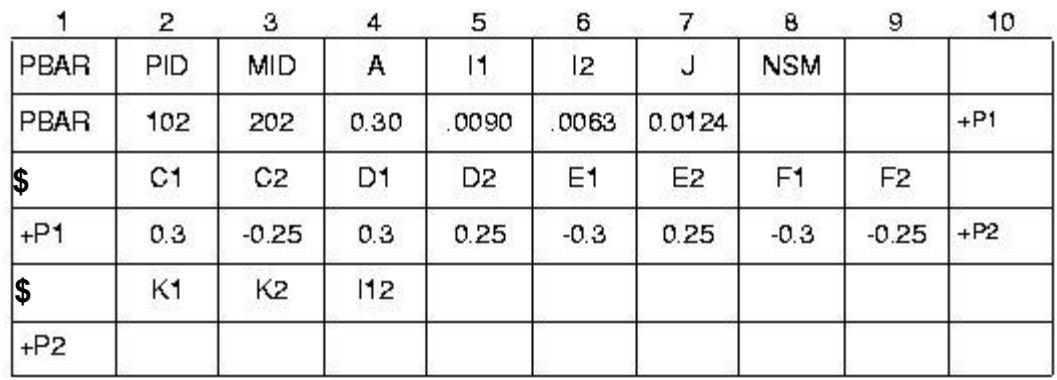

#### **Поле Содержимое**

**Идентификационный номер карты свойства** PID

**Foger** 

**Идентификационный номер карты материала**MID

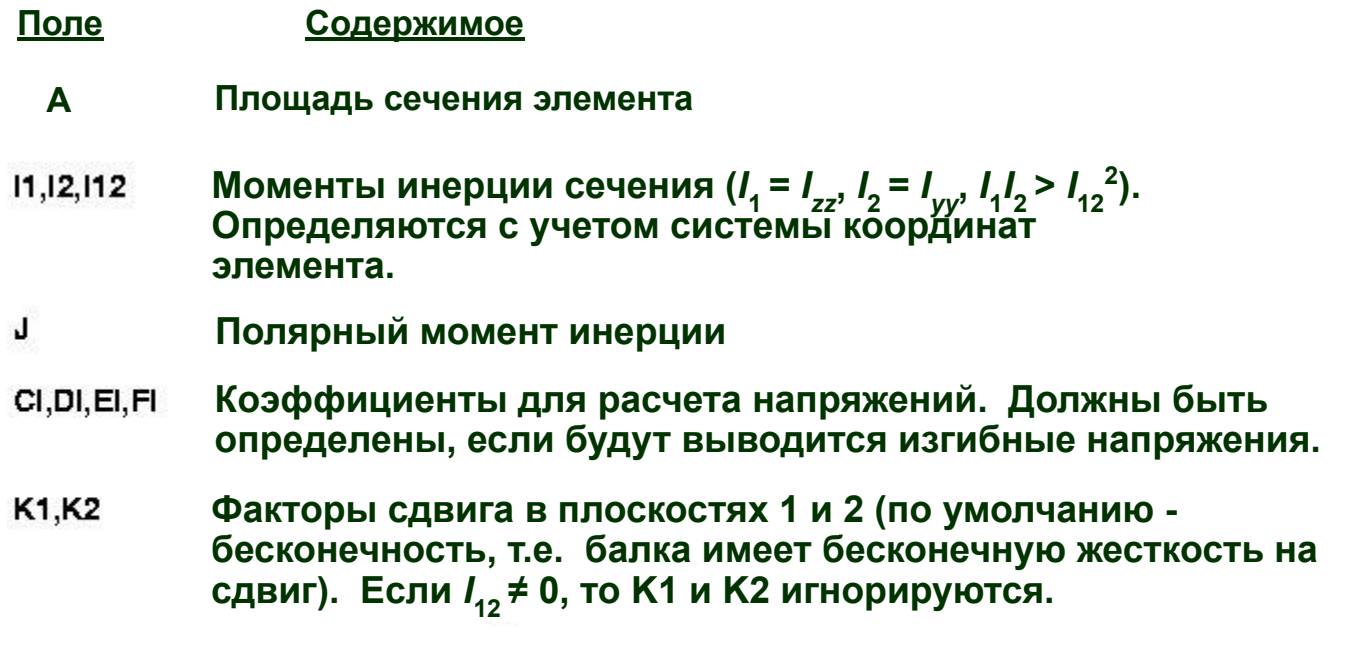

**Page** 

්ල

# **Расчет моментов инерции J для некоторых сечений**

**КРУГ**

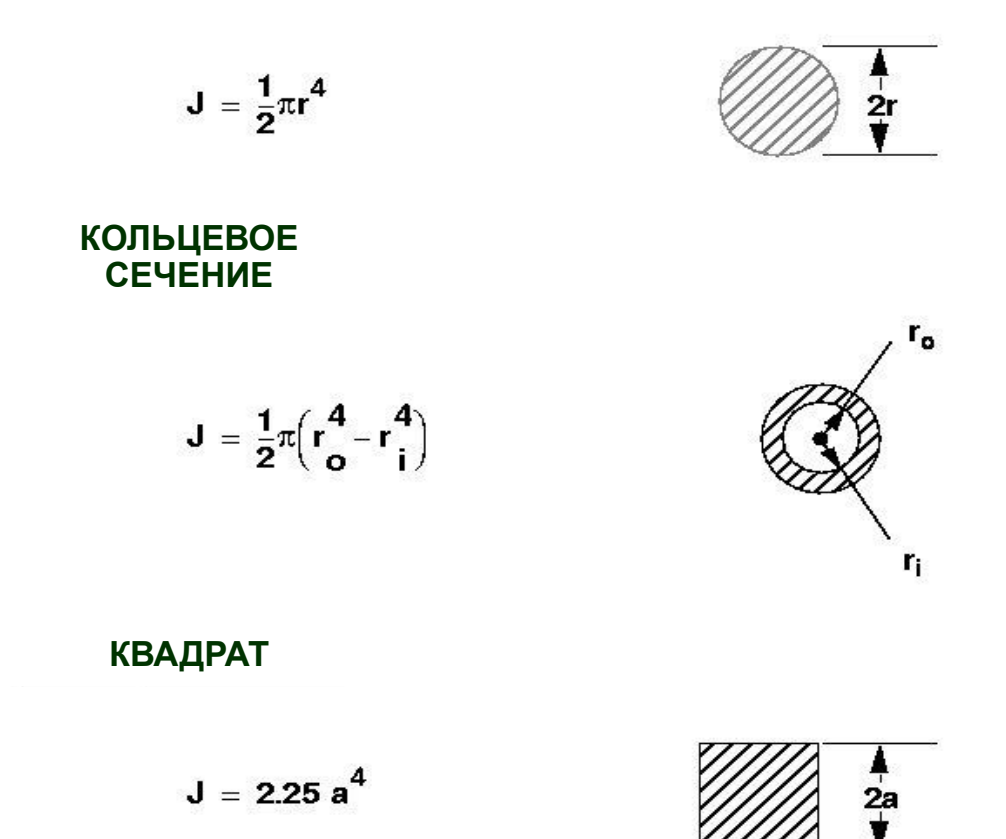

**egge** 

**79**

MSC Software

# **Расчет моментов инерции J для некоторых сечений (продолжение)**

**ПРЯМОУГОЛЬНОЕ СЕЧЕНИЕ**

$$
J = ab^3 \left[ \frac{16}{3} - 3.36 \frac{b}{a} \left( 1 - \frac{b^4}{12a^4} \right) \right]
$$

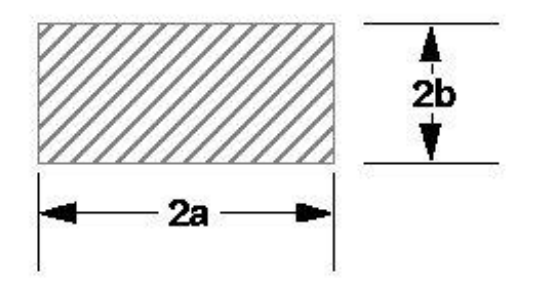

**Формулы для других не круговых сечений можно найти в книге** *R.J. Roark and W. C. Young, Formulas for Stress and Strain, 5th ed., Table 20 страницы 290-296***.**

**MSCX** Software

# **Поперечный сдвиг**

**• Сдвиговые перемещения балки - V, рассчитываются по формуле** 

**V = ( Fz \* L ) / ( K \* A \* G)**

где:

- **F z** - силы сдвига в направлении Z элемента
	- **L** длина балки
	- **K** коэффициент сдвига
	- **A** площадь сечения
	- **G** модуль сдвига балки
	- и величина **1/K\*A\*G** называется сдвиговой податливостью балки

**81**

MSC XSoftware

## **Поперечный сдвиг (продолжение)**

- **• K определяет распределение сдвига по сечению элемента и ее величина зависит от формы сечения.**
- **• В записи PBAR:**
	- **• K1 сопротивление сдвигу в направлении оси Y элемента.**
	- **• K2 сопротивление сдвигу в направлении оси Z элемента.**

## **Поперечный сдвиг (продолжение)**

#### **• Значения К для некоторых сечений**

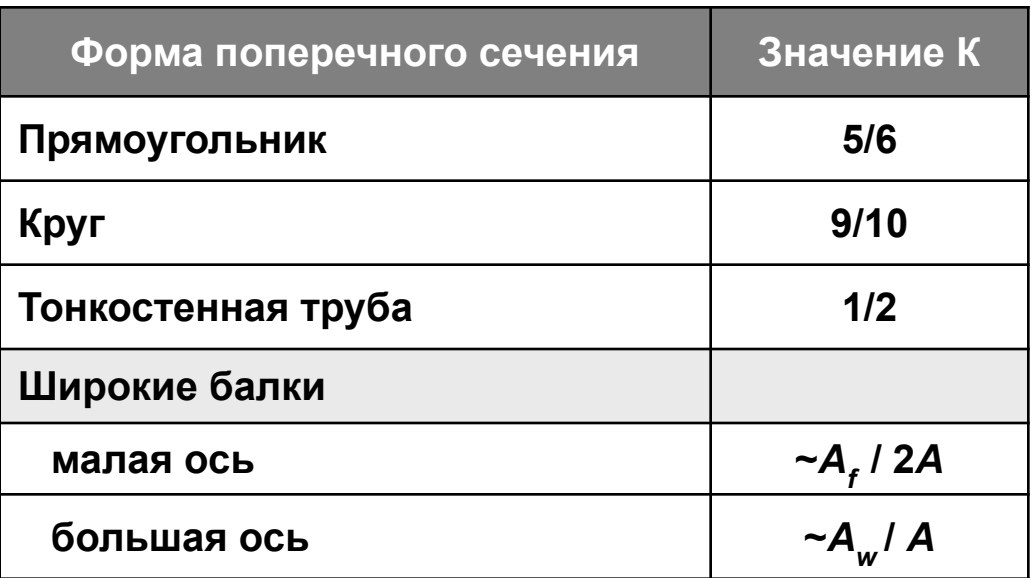

#### **• Литература:**

*Roark and Young, Formulas for Stress and Strain, 5th ed., стр. 185.*

**MSCX** Software

**• Ориентация системы координат элемента определяет плоскости сечения 1 и 2, ориентацию моментов инерции, выводимые при расчете напряжения. Для этой системы координат элемента:**

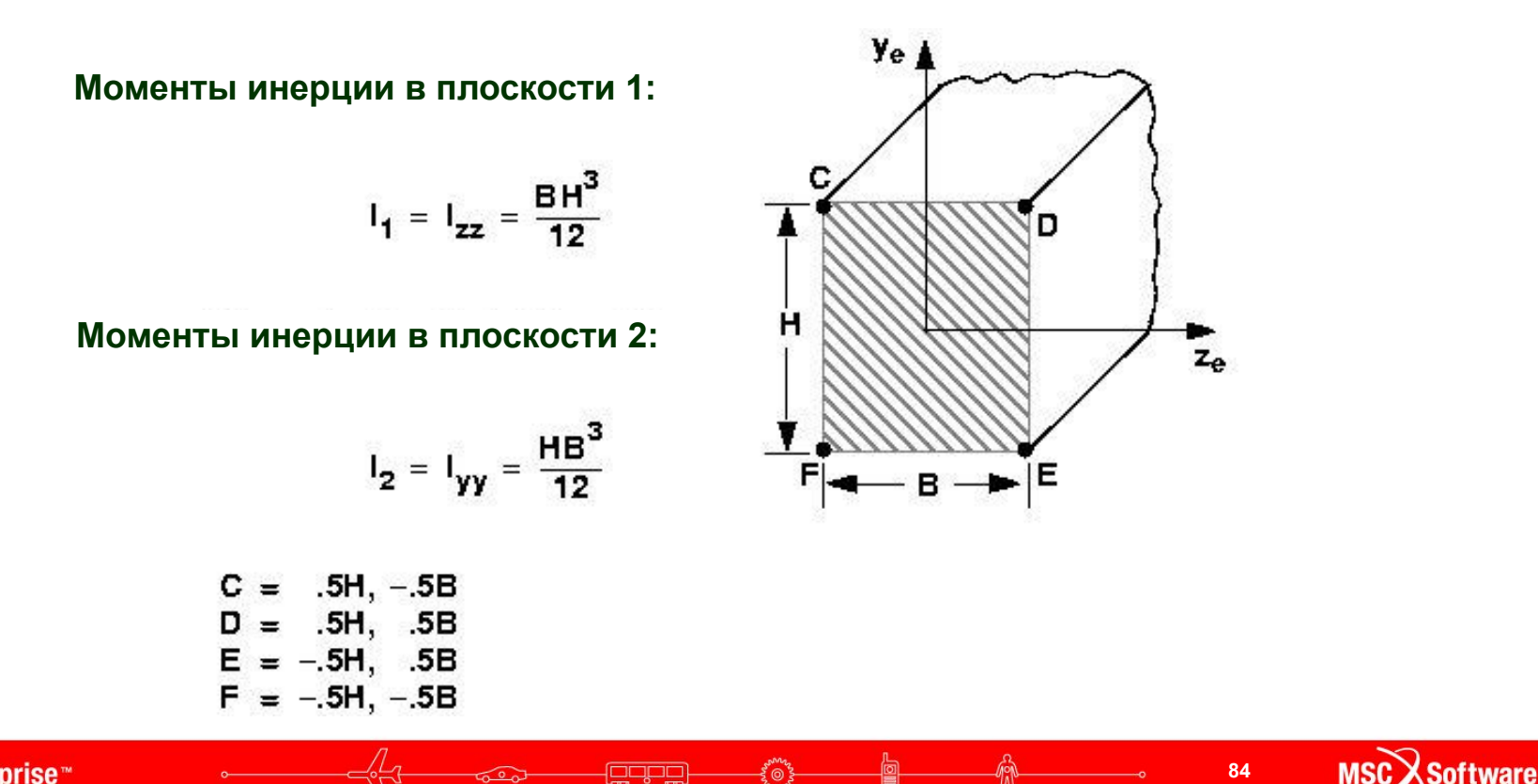

**• Для такой системы координат элемента:**

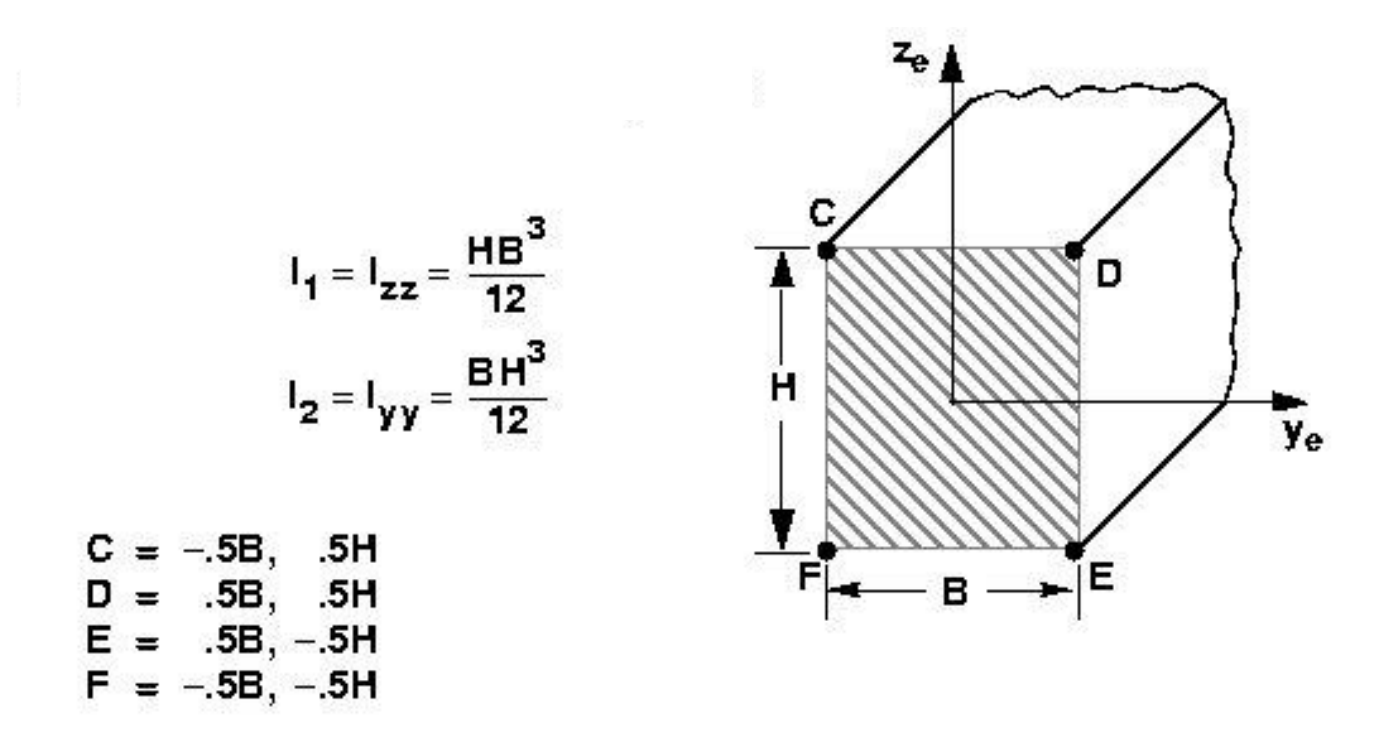

foopo

**MSCX** Software

# **Описание оператора PBARL**

**• Формат записи PBARL:**

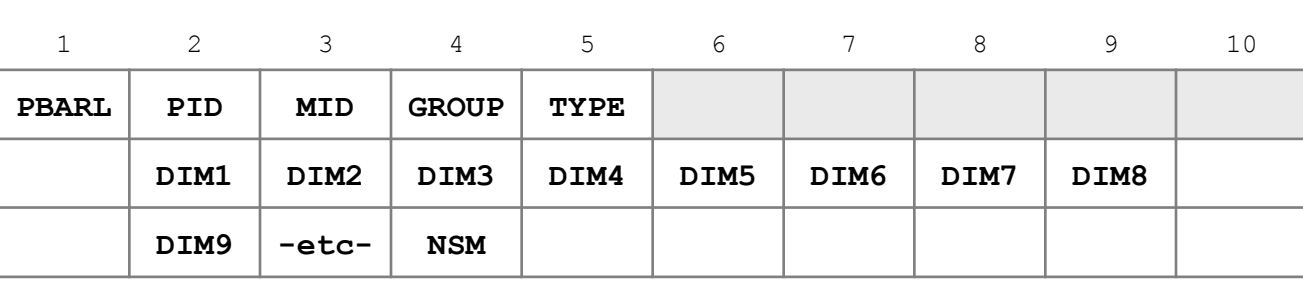

#### **Пример:**

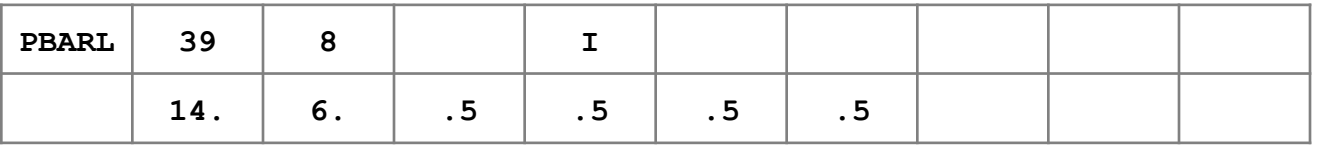

**egge** 

ໂ⊚້

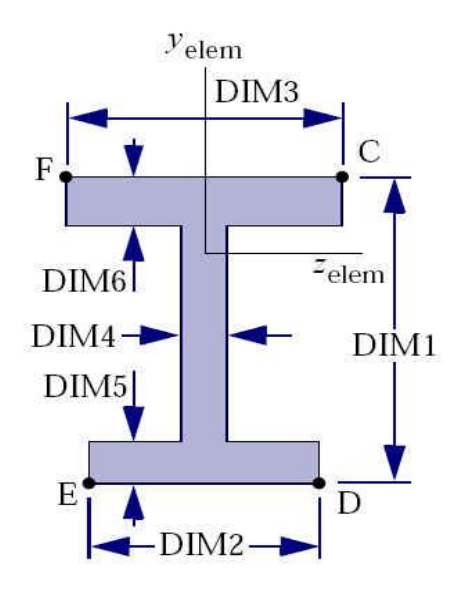

 $TYPE = "I"$ 

MSC Software

**где:**

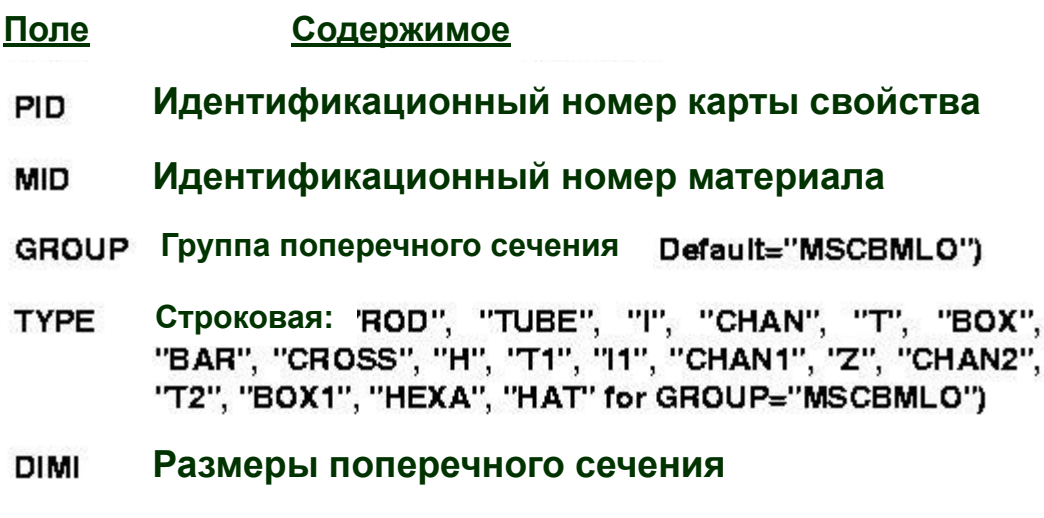

**NSM Неконструкционная масса на единицу длины, NSM определяется после последнего DIMI**

**gapg** 

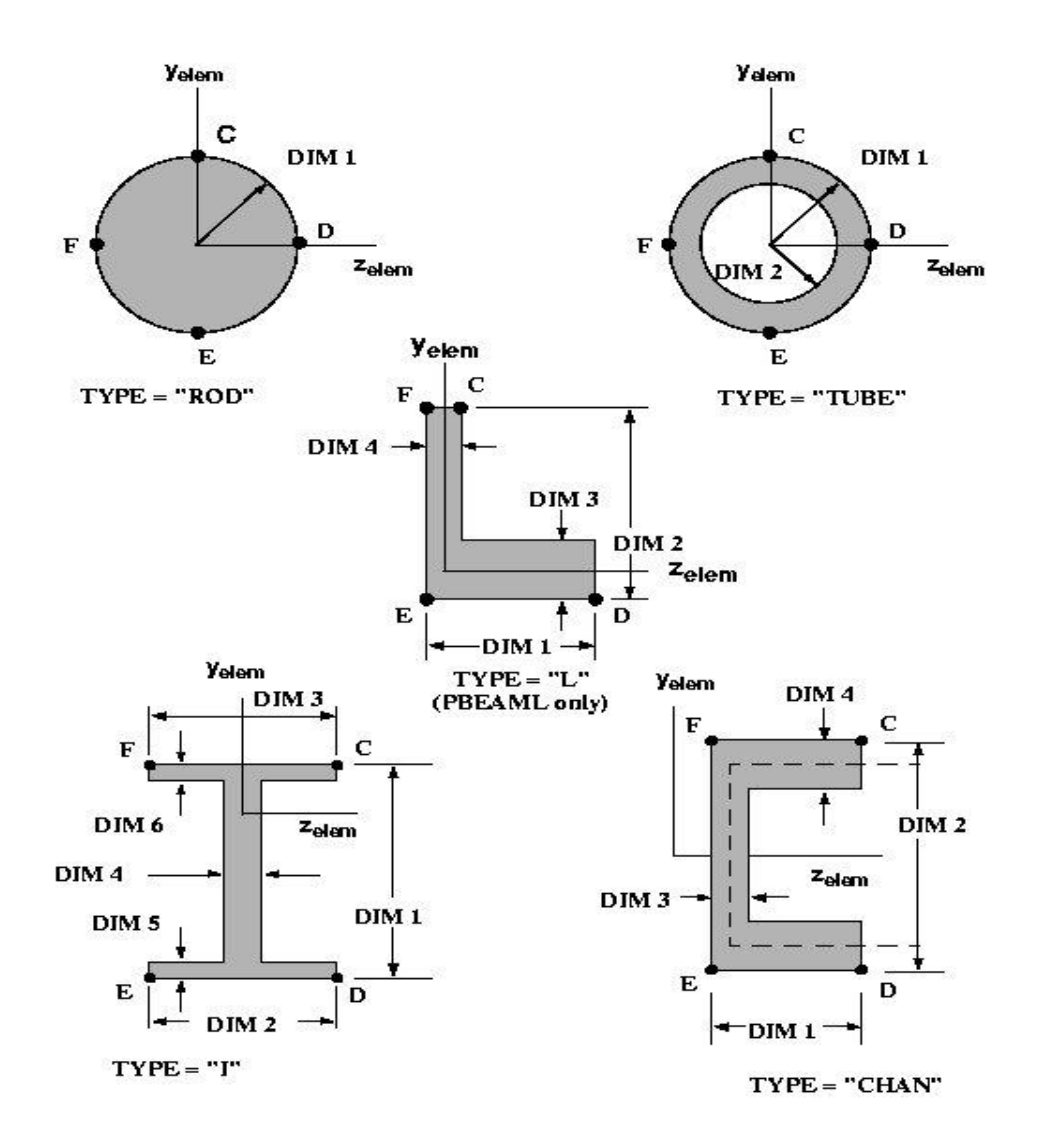

**egge** 

**MSC SimEnterprise™** 

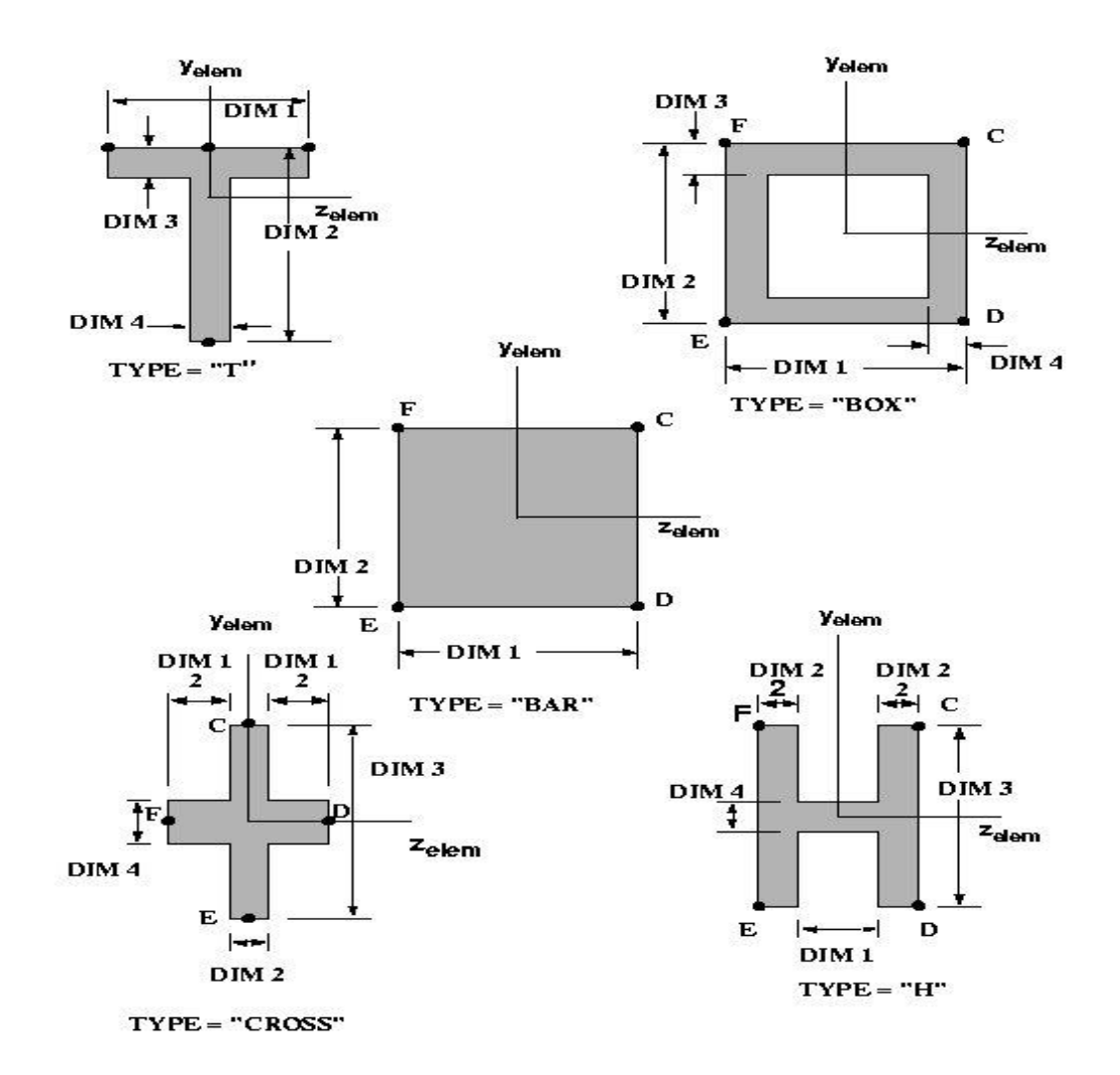

**egge** 

ಸಂಸ

**RANGE** 

俞

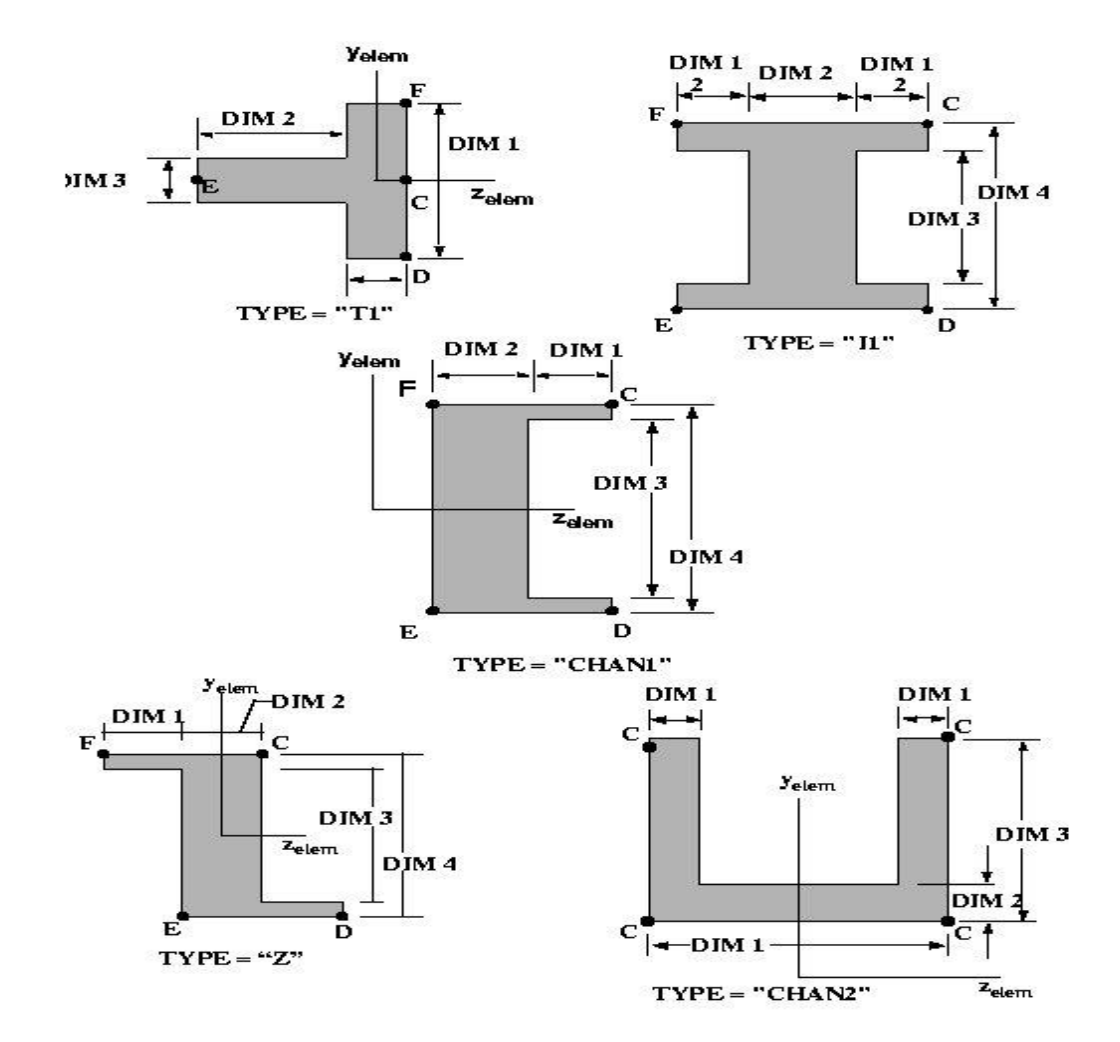

**egge** 

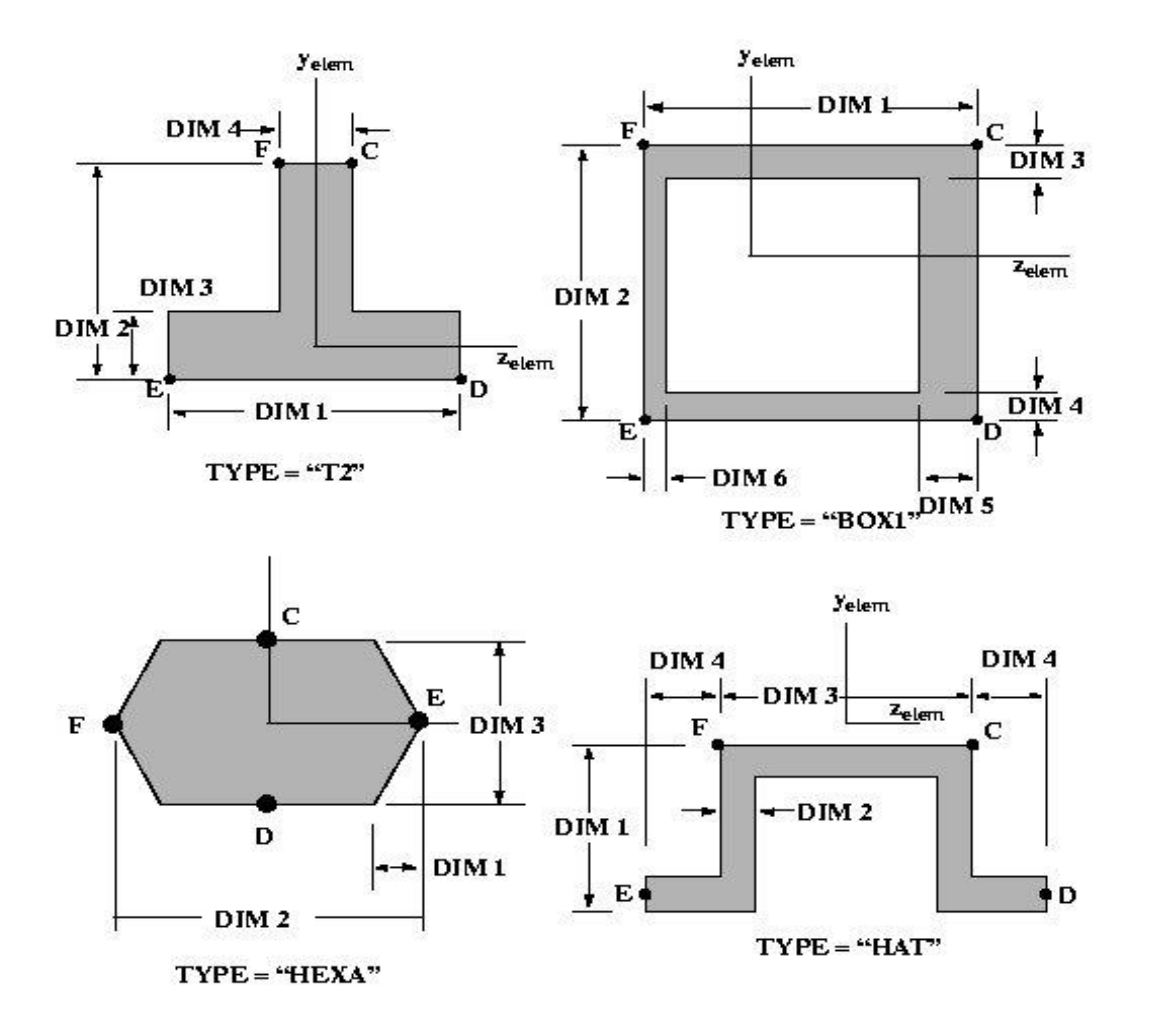

**earg** 

**MSC SimEnterprise**™

## **Силы в балочном элементе**

**• Внутренние силы и моменты элемента BAR:**

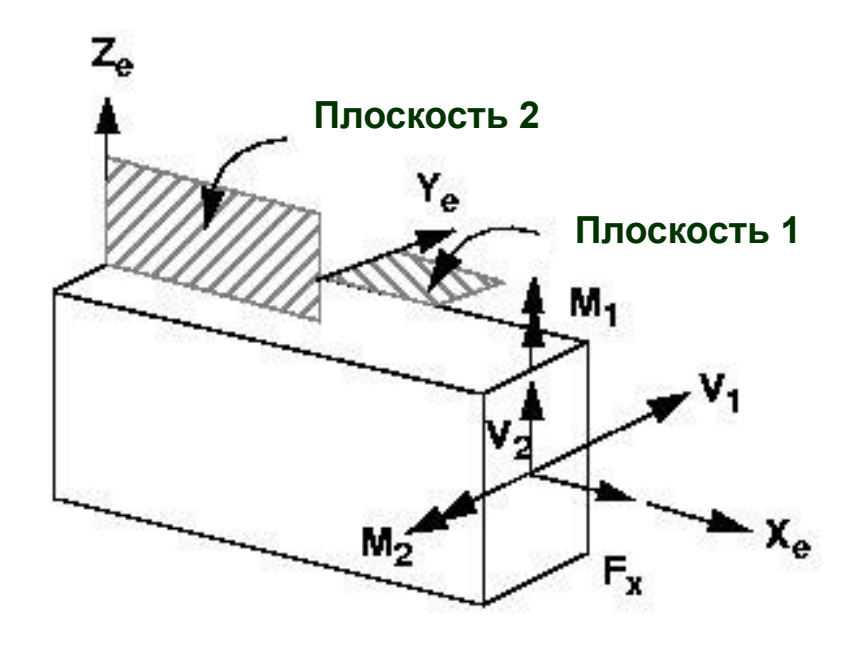

**Foger** 

## **Силы в балочном элементе (продолжение)**

**• Это можно также представить как:**

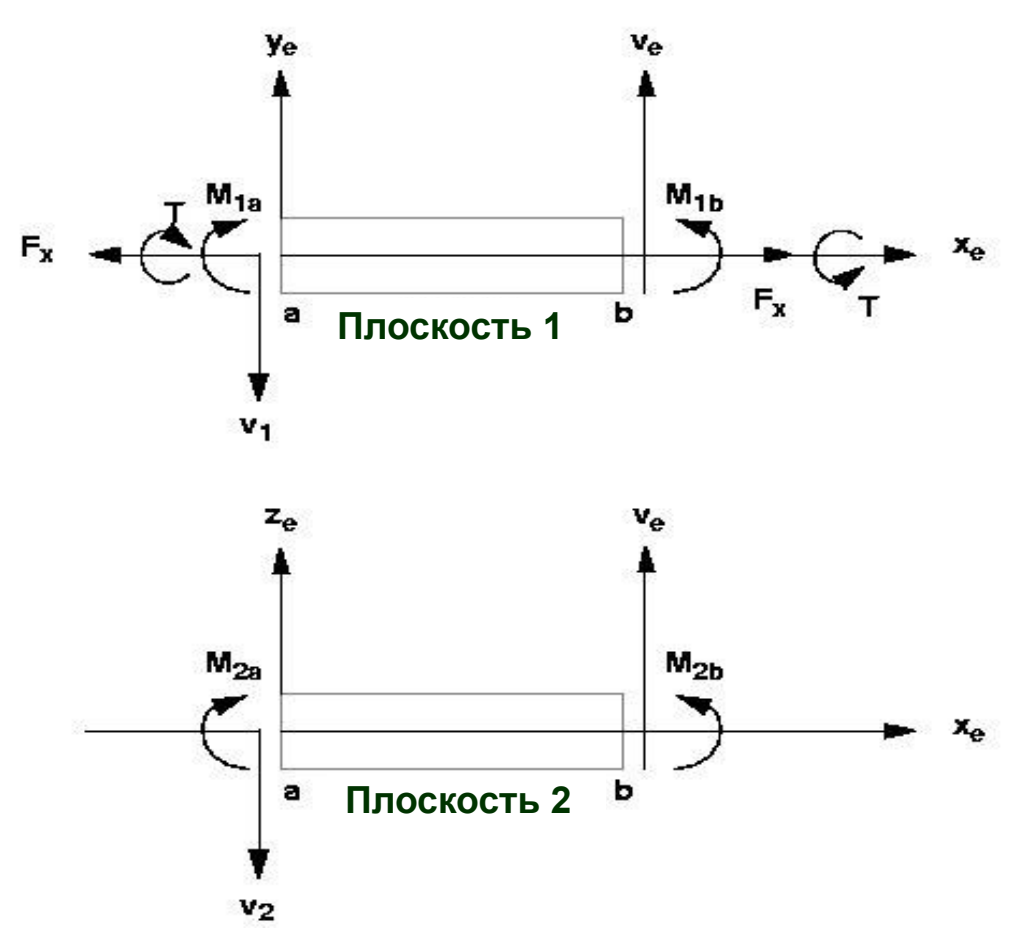

**gapg** 

## **Пример применения CBAR элемента**

**Приложенная нагрузка**

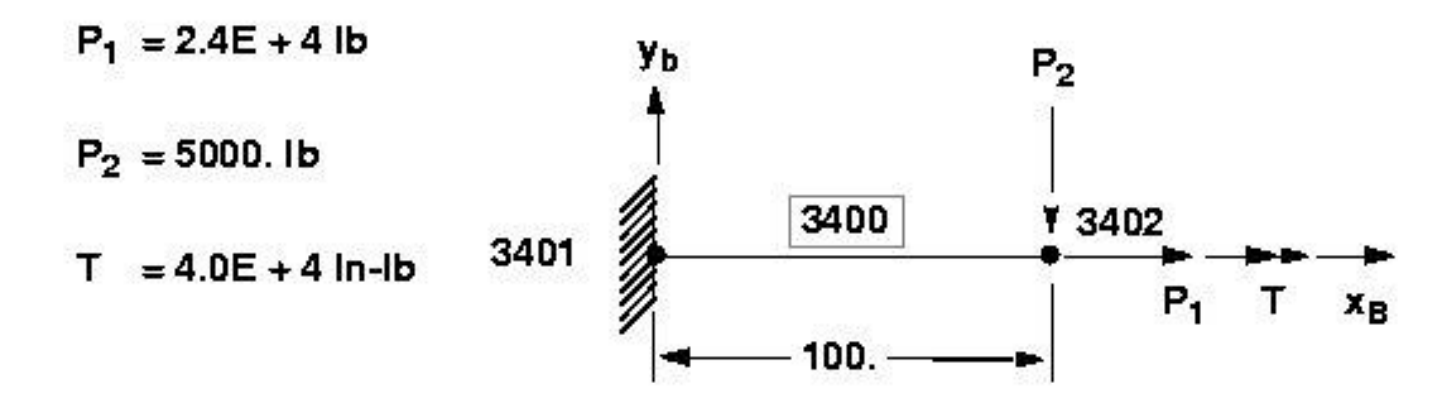

**egge** 

້⊚້

#### **Пример применения CBAR элемента (продолжение)**

#### **• Свойства**

#### $A = 24. ln<sup>2</sup>$  $I_1 = I_{zz} = 72$ . In<sup>4</sup>  $l_2 = l_W = 32$ . In<sup>4</sup>

 $J = 75.12 \ln^4$ 

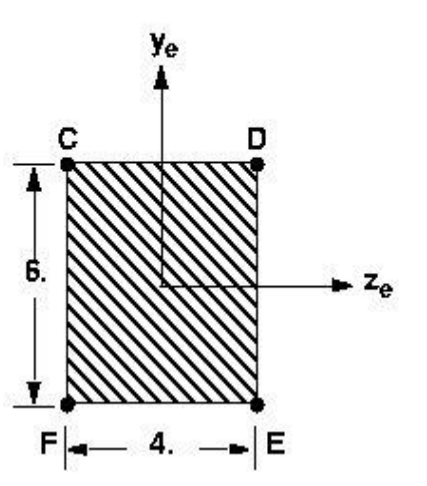

**egge** 

#### **Свойства элемента Свойства материала**

- Е  $= 30.E + 6$  psl
- $= 0.3$ ٧

G

- $= 36000$  psl  $\sigma_{\pmb{\mathrm{v}}}$ 
	- $=\frac{E}{2(1+v)}$  = 11.54E + 6 psl

**Семинар NAS101** | 2006 | Раздел 2 | MSC.Software Corporation

# **Входной файл MSC Nastran для данного примера**

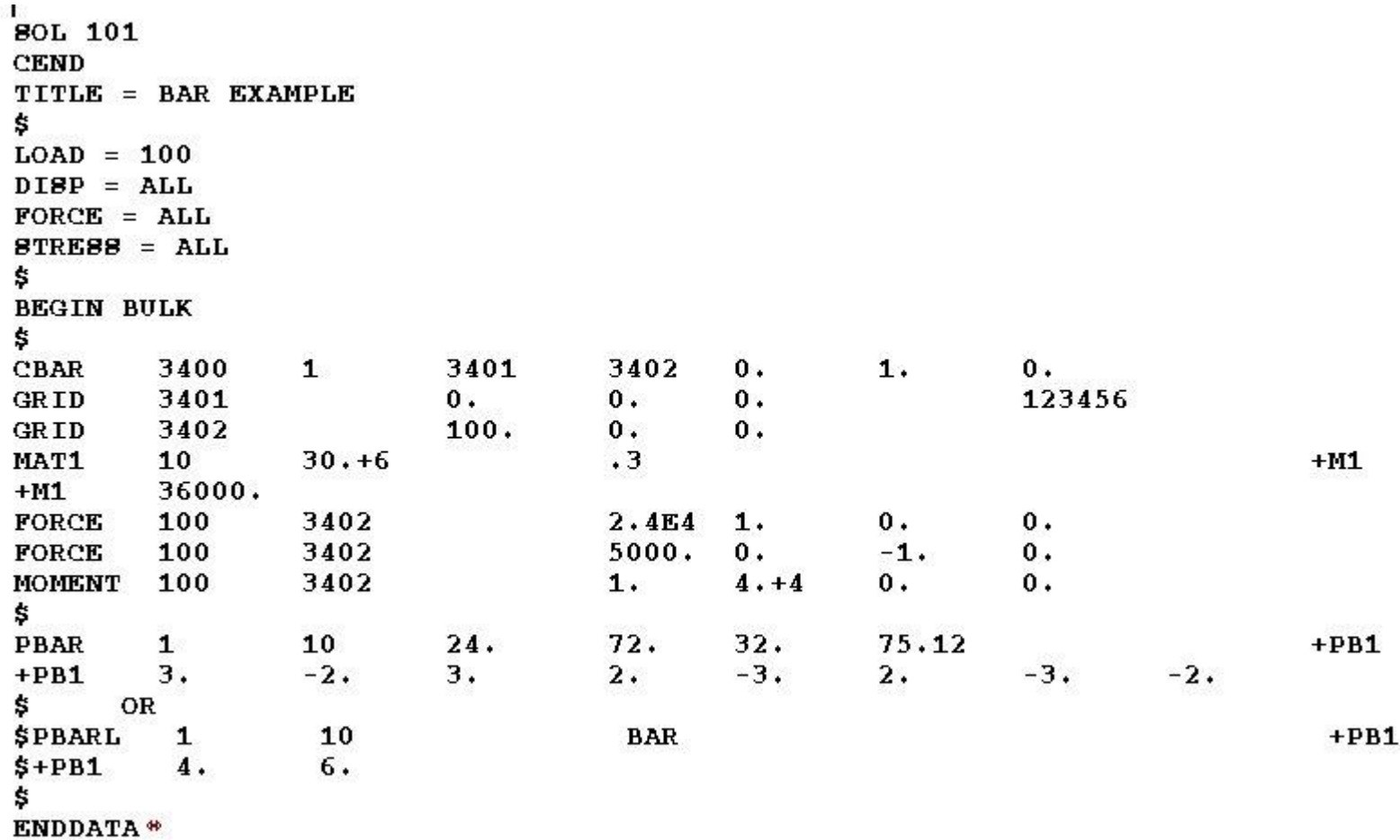

**For the Light** 

්ල

**MSC***Software* 

## **Вывод перемещений для данного примера**

DISPLACEMENT **VECTOR** 

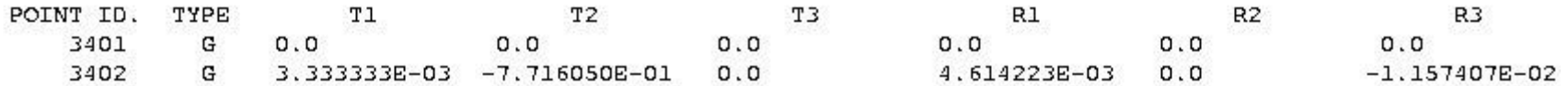

$$
\Delta_1 = \frac{P_1 L}{AE} = \frac{(2.4E + 4)(100.)}{(.24)(30. E + 6)} = 3.33E - 3 \text{ in.}
$$

$$
\Delta_2 = \frac{P_2L^3}{3EI_1} = \frac{(5000.)(100.)}{(3)(30.E+6)(72.)} = 7.716E-1 \text{ in.}
$$

**league** 

MSC Software

# **Вывод сил в элементе для данного примера**

 $(CBAR)$ **FORCES BAR** I N **ELEMENTS** 

**ELEMENT** BEND-MOMENT END-A BEND-MOMENT END-B  $-$  SHEAR  $-$ **AXIAL FORCE** ID. PLANE 1 PLANE 2 PLANE 1 PLANE 2 PLANE 1 PLANE 2 TOROUE 3400  $-5.000000E+05$  0.0  $0.0$  $0.0$  $-5.000000E+030.0$ 2.400000E+04 4.000000E+04

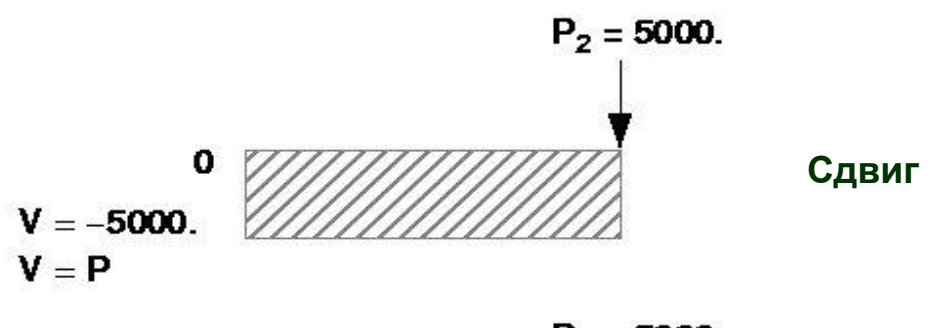

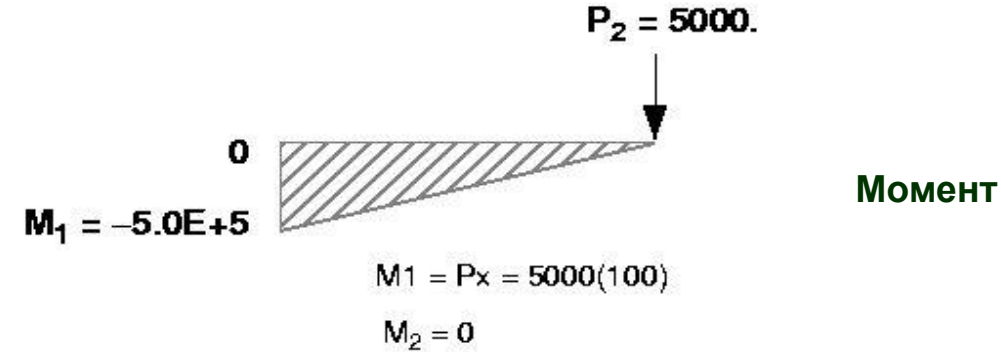

**For the Light** 

#### **Вывод напряжений для данного примера**

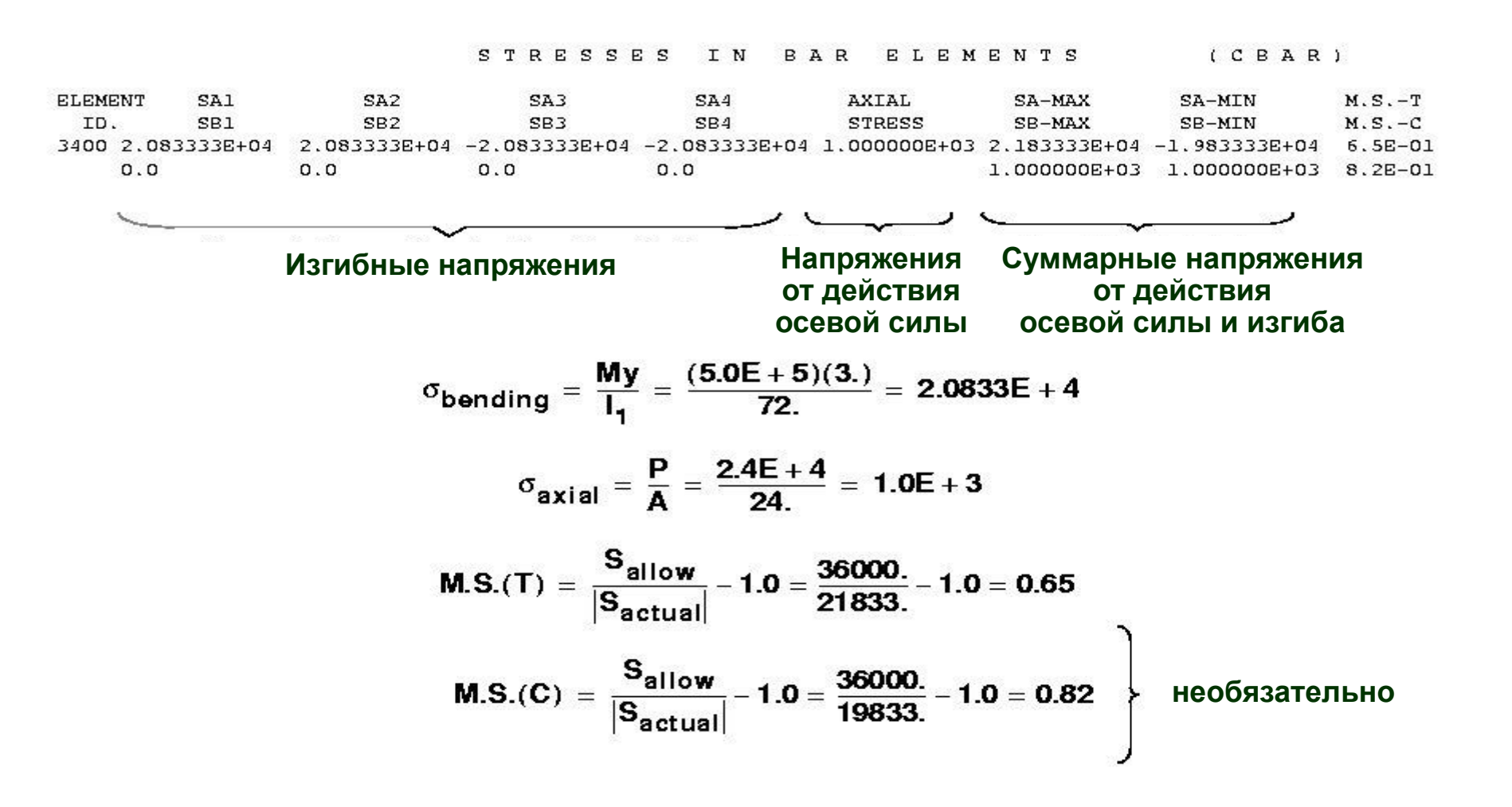

**Fogoo** 

**99**

MSC XSoftware

**MSC SimEnterprise™**